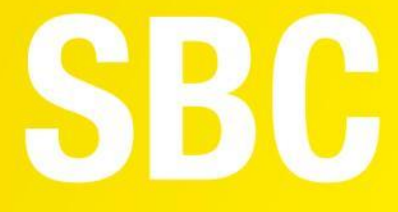

# **User Manual**

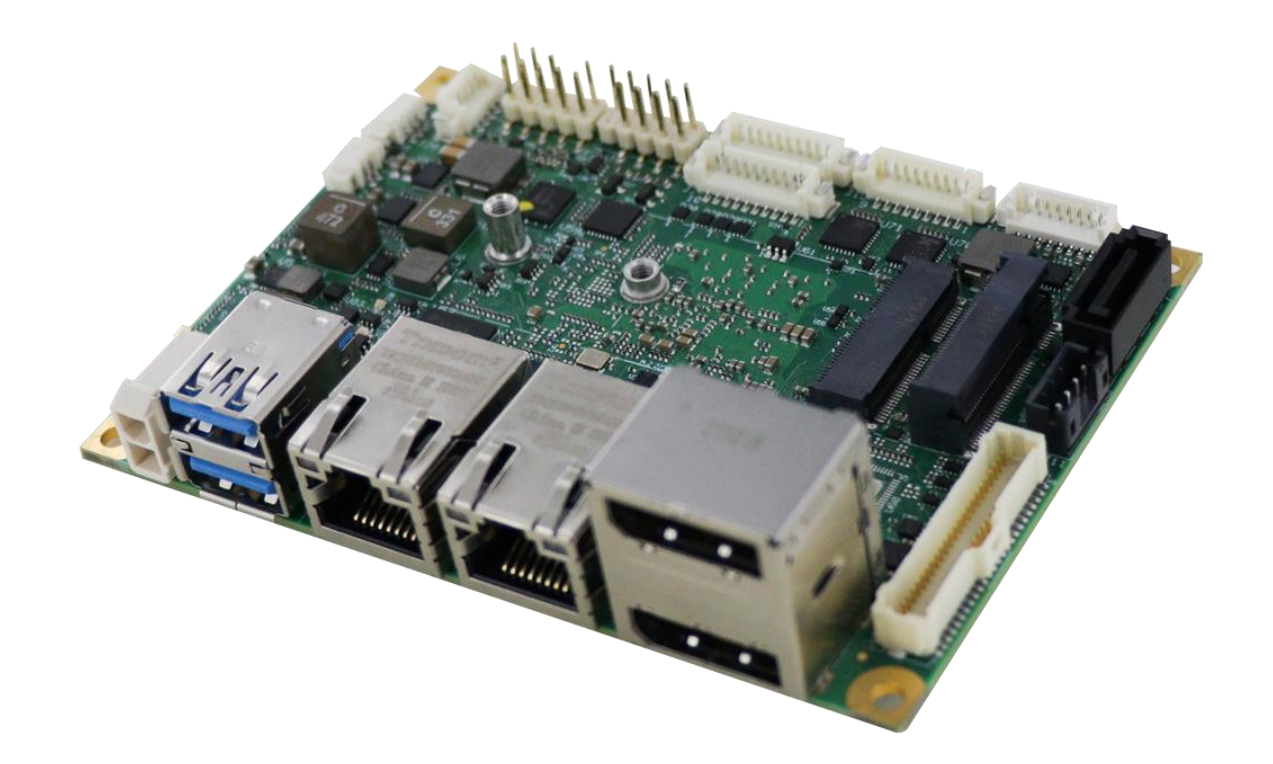

# ICARUS

Single Board Computer with Intel<sup>®</sup> Atom™ X Series, Intel<sup>®</sup> Celeron<sup>®</sup> J / N Series, Intel® Pentium® J / N Series (formerly Elkhart Lake) Processors on picoITX form factor

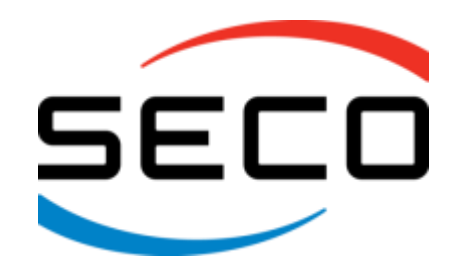

www.seco.com

# REVISION HISTORY

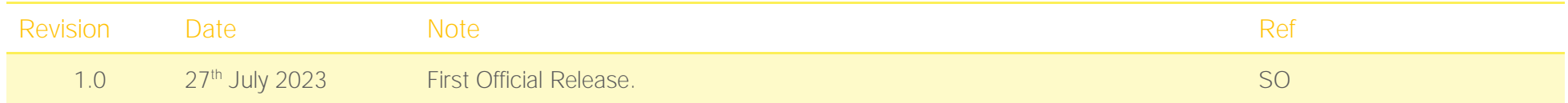

#### All rights reserved. All information contained in this manual is proprietary material of SECO S.p.A.

#### Unauthorized use, duplication, or modification by any means without prior consent of SECO S.p.A. is prohibited.

Every effort has been made to ensure the accuracy of this manual. However, SECO S.p.A. accepts no responsibility for any inaccuracies, errors or omissions herein. SECO S.p.A. reserves the right to change precise specifications without prior notice to supply the best product possible.

For further information on this module or other SECO products, but also to get the required assistance for any and possible issues, please contact us using the dedicated web form available at www.seco.com (registration required).

Our team is ready to assist.

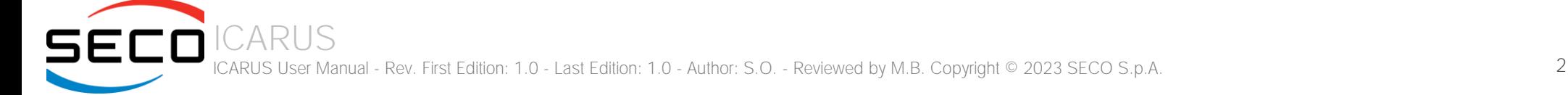

# **INDEX**

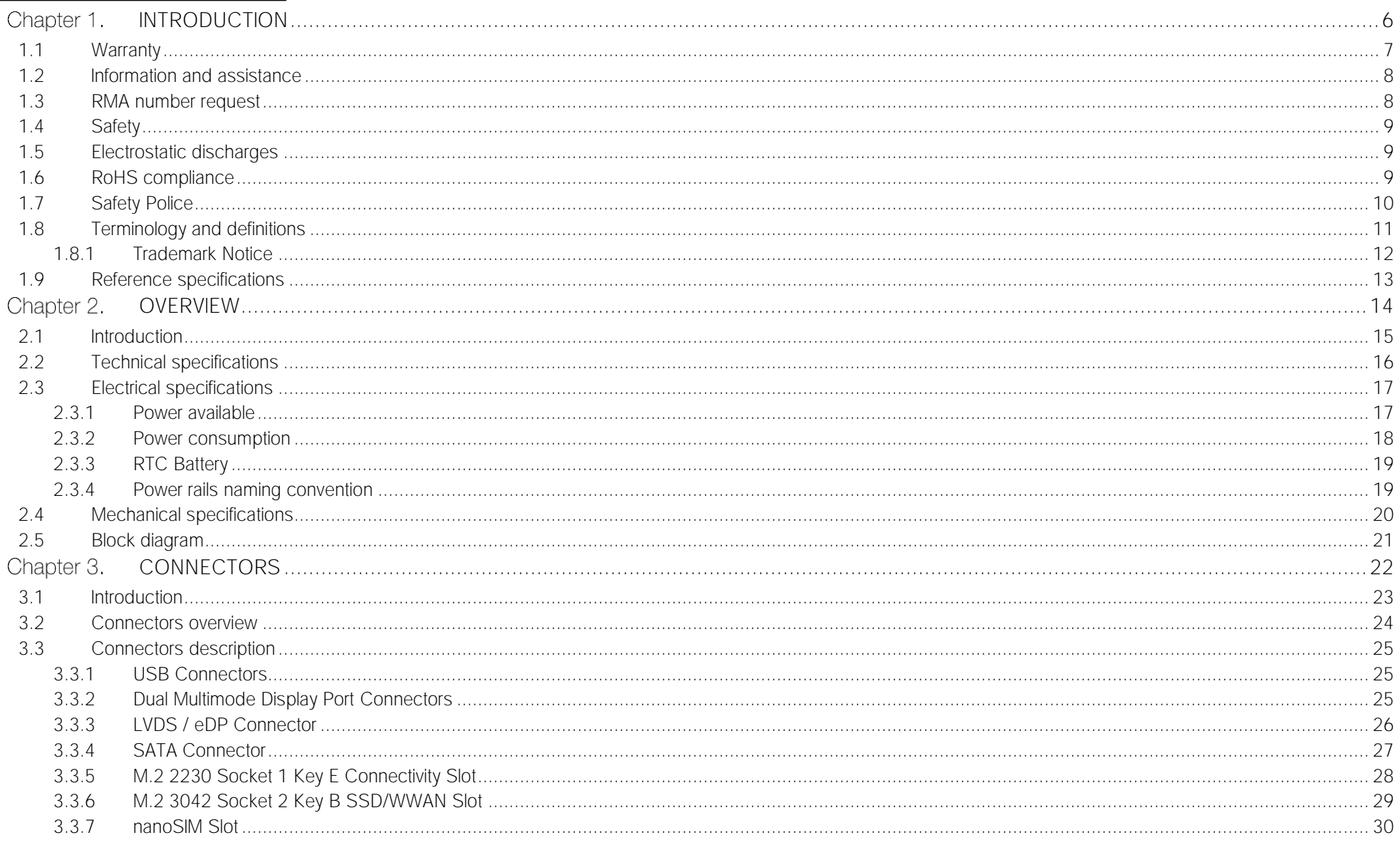

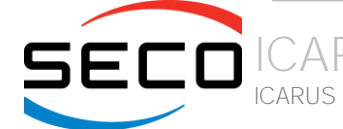

CARUS (CARUS User Manual - Rev. First Edition: 1.0 - Last Edition: 1.0 - Author: S.O. - Reviewed by M.B. Copyright © 2023 SECO S.p.A.

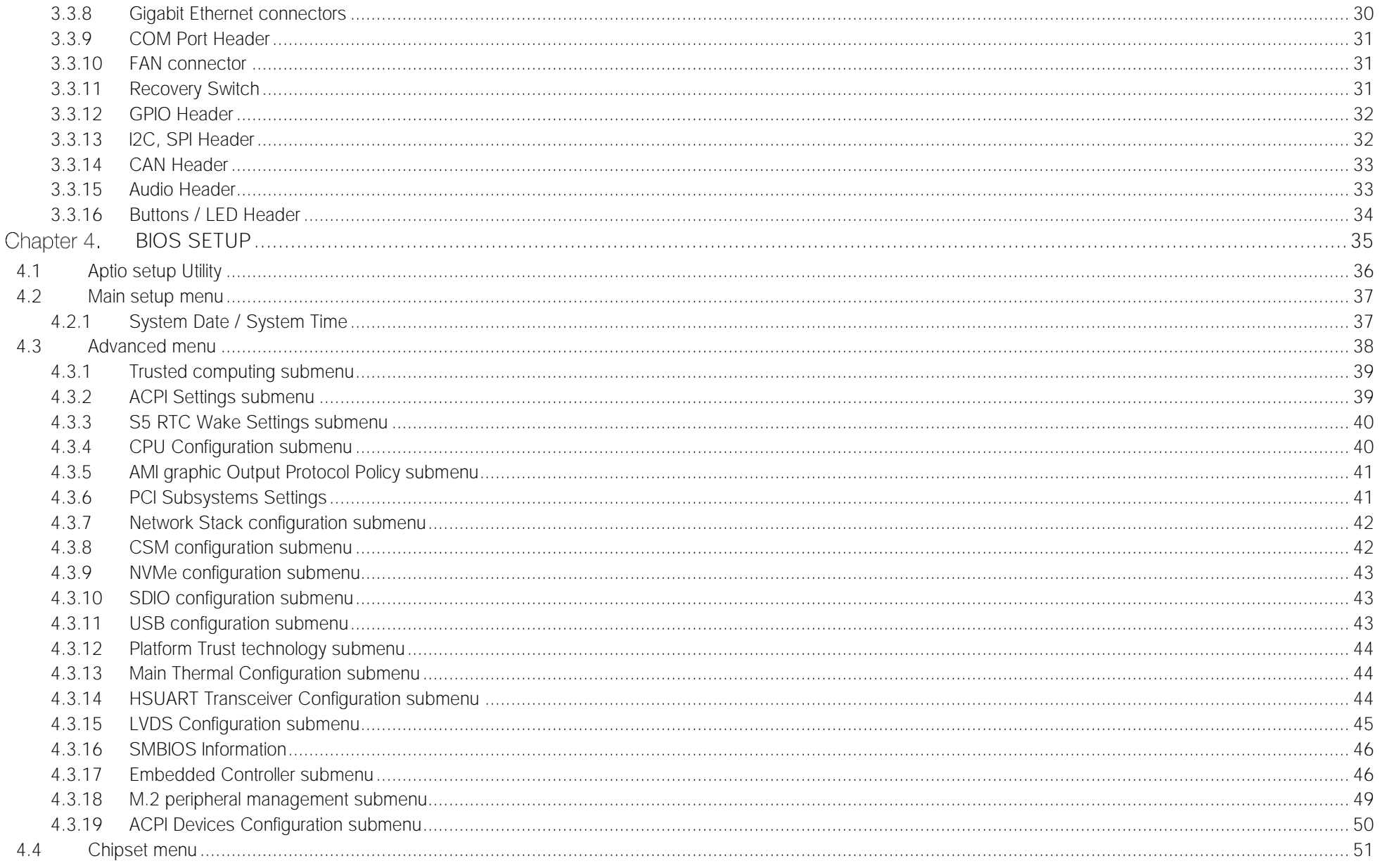

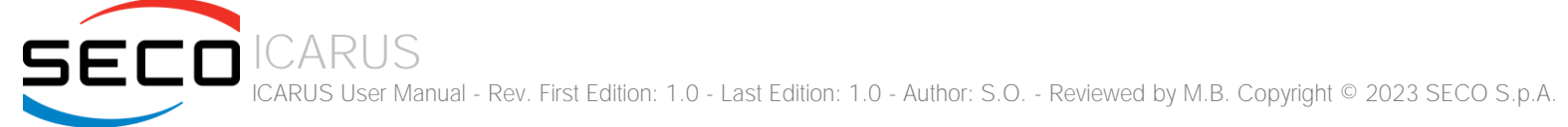

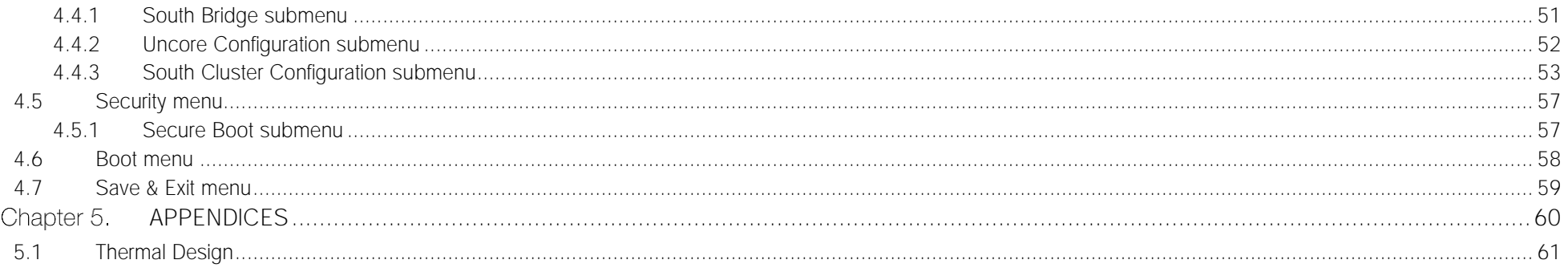

# <span id="page-5-0"></span>Chapter 1. INTRODUCTION

- **[Warranty](#page-6-0)**
- [Information and assistance](#page-7-0)
- [RMA number request](#page-7-1)
- **[Safety](#page-8-0)**
- [Electrostatic discharges](#page-8-1)
- [RoHS compliance](#page-8-2)
- [Safety Police](#page-9-0)
- [Terminology and definitions](#page-10-0)
- [Reference specifications](#page-12-0)

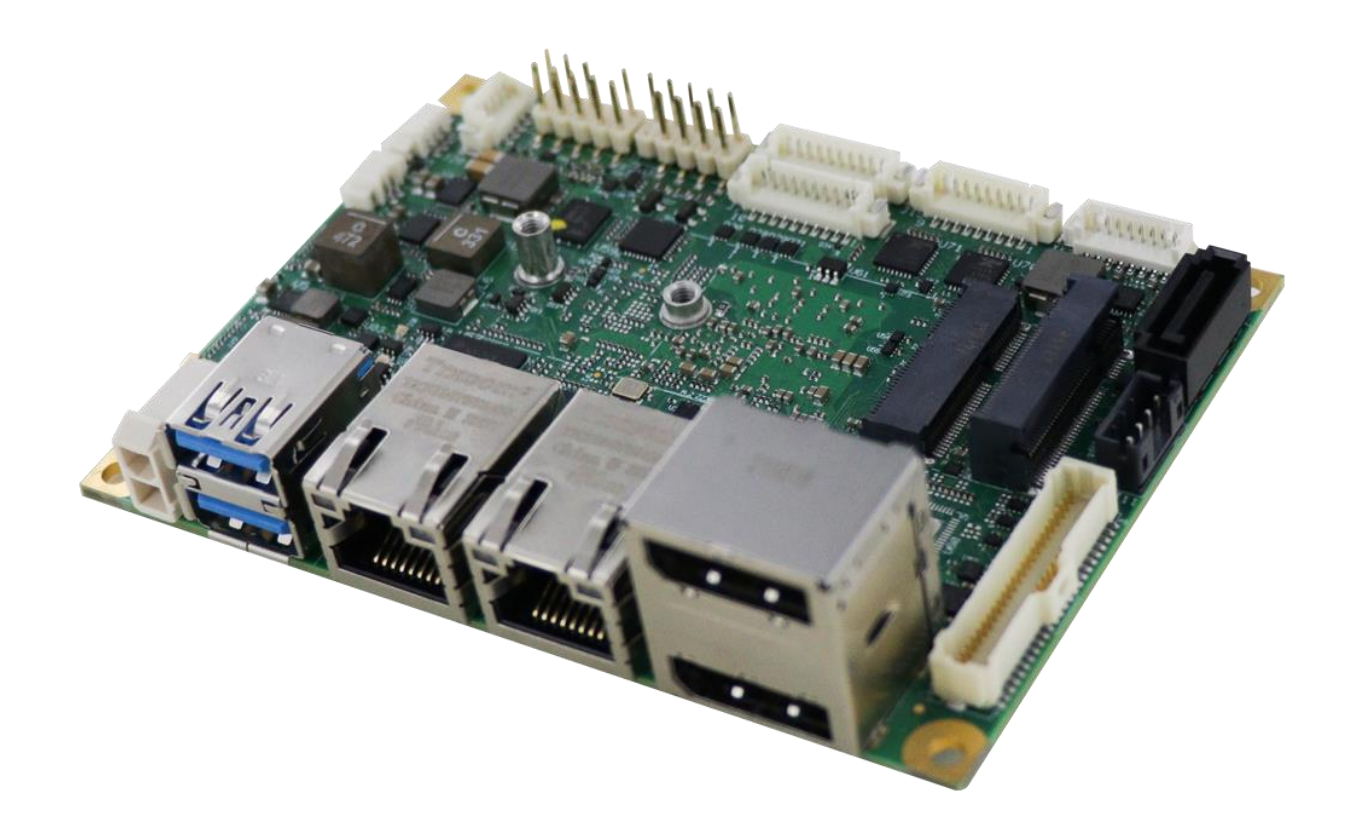

# <span id="page-6-0"></span>1.1 Warranty

This product is subject to the Italian Law Decree 24/2002, acting European Directive 1999/44/CE on matters of sale and warranties to consumers. The warranty on this product lasts for 1 year.

Under the warranty period, the Supplier guarantees the buyer assistance and service for repairing, replacing or credit of the item, at the Supplier's own discretion.

Shipping costs that apply to non-conforming items or items that need replacement are to be paid by the customer.

Items cannot be returned unless previously authorised by the supplier.

The authorisation is released after completing the specific ticketing procedure <https://support.seco.com/> (web RMA). The RMA authorisation number must be put both on the packaging and on the documents shipped with the items, which must include all the accessories in their original packaging, with no signs of damage to, or tampering with, any returned item.

The error analysis form identifying the fault type must be completed by the customer and has must accompany the returned item.

If any of the above-mentioned requirements for RMA is not satisfied, the item will be shipped back and the customer will have to pay any and all shipping costs.

Following a technical analysis, the supplier will verify if all the requirements, for which a warranty service applies, are met. If the warranty cannot be applied, the Supplier will calculate the minimum cost of this initial analysis on the item and the repair costs. Costs for replaced components will be calculated separately.

SECO offers Engineering Samples for early evaluation and development. Engineering Samples are sold "as-is" with no warranty of any kind, neither explicit nor implied. Here<https://www.seco.com/it/EngineeringSamplesPolicy> is defined the framework of SECO and customer responsibilities regarding Engineering Samples.

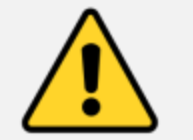

Warning! All changes or modifications to the equipment not explicitly approved by SECO S.p.A. could impair the equipment's functionality and could void the warranty.

# 1.2 Information and assistance

<span id="page-7-0"></span>What do I have to do if the product is faulty?

SECO S.p.A. offers the following services:

- SECO website: visit [http://www.seco.com](http://www.seco.com/) to receive the latest information on the product. In most of the cases it is possible to find useful information to solve the problem.
- SECO Sales Representative: the Sales Rep can help to determine the exact cause of the problem and search for the best solution.
- SECO Help-Desk: contact SECO Technical Assistance. A technician is at disposal to understand the exact origin of the problem and suggest the correct solution.

E-mail: [technical.service@seco.com](mailto:technical.service@seco.com)

Fax (+39) 0575 350210

- Repair center: it is possible to send the faulty product to the SECO Repair Centre. In this case, follow this procedure:
	- o Returned items must be accompanied by a RMA Number. Items sent without the RMA number will be not accepted.
	- o Returned items must be shipped in an appropriate package. SECO is not responsible for damages caused by accidental drop, improper usage, or customer neglect.

Note: Please have the following information before asking for technical assistance:

- Name and serial number of the product;
- Description of Customer's peripheral connections;
- Description of Customer's software (operating system, version, application software, etc.);
- A complete description of the problem;
- The exact words of every kind of error message encountered.

# <span id="page-7-1"></span>1.3 RMA number request

To request a RMA number, please visit SECO's web-site. On the home page, please select "RMA Online" and follow the procedure described. A RMA Number will be sent within 1 working day (only for on-line RMA requests).

# <span id="page-8-0"></span>1.4 Safety

The board uses only extremely-low voltages.

While handling the board, please use extreme caution to avoid any kind of risk or damages to electronic components.

Always switch the power off, and unplug the power supply unit, before handling the board and/or connecting cables or other boards.

Avoid using metallic components - like paper clips, screws and similar - near the board when connected to a power supply, to avoid short circuits due to unwanted contacts with other board components.

If the board has become wet, never connect it to any external power supply unit or battery.

Check carefully that all cables are correctly connected and that they are not damaged.

# <span id="page-8-1"></span>1.5 Electrostatic discharges

The board, like any other electronic product, is an electrostatic sensitive device: high voltages caused by static electricity could damage some or all the devices and/or components on-board.

Whenever handling this product, ground yourself through an anti-static wrist strap. Placement of the board on an anti-static surface is also highly recommended.

# <span id="page-8-2"></span>1.6 RoHS compliance

The board is designed using RoHS compliant components and is manufactured on a lead-free production line. It is therefore fully RoHS compliant.

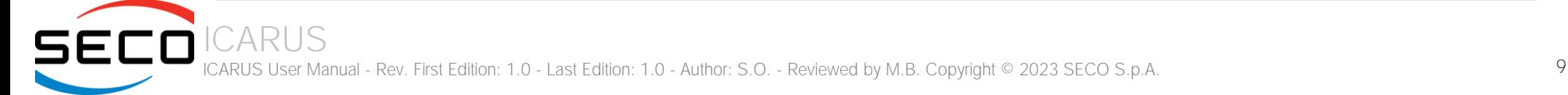

# <span id="page-9-0"></span>1.7 Safety Police

In order to meet the safety requirements of EN62368-1:2014 standard for Audio/Video, information and communication technology equipment, this product shall be:

- used inside a fire enclosure made of non-combustible material or V-1 material (the fire enclosure is not necessary if the maximum power supplied to the module never exceeds 100 W, even in worst-case fault);
- used inside an enclosure (the enclosure is not necessary if the temperature of the parts likely to be touched never exceeds 70 °C);
- installed inside an enclosure compliant with all applicable IEC 62368-1 requirements;

The manufacturer which includes this product in his end-user product shall:

- verify the compliance with B.2 and B.3 clauses of the EN62368-1 standard when the module works in its own final operating condition;
- Prescribe temperature and humidity range for operating, transport and storage conditions;
- Prescribe to perform maintenance on the module only when it is off and has already cooled down;
- Prescribe that the connections from or to the Module have to be compliant to ES1 requirements;
- The module in its enclosure must be evaluated for temperature and airflow considerations;
- Install in a way that prevents the access to the board from children;
- Use along with CPU heatspreader/heatsinks designed according to the thermal and mechanical characteristics.

# <span id="page-10-0"></span>1.8 Terminology and definitions

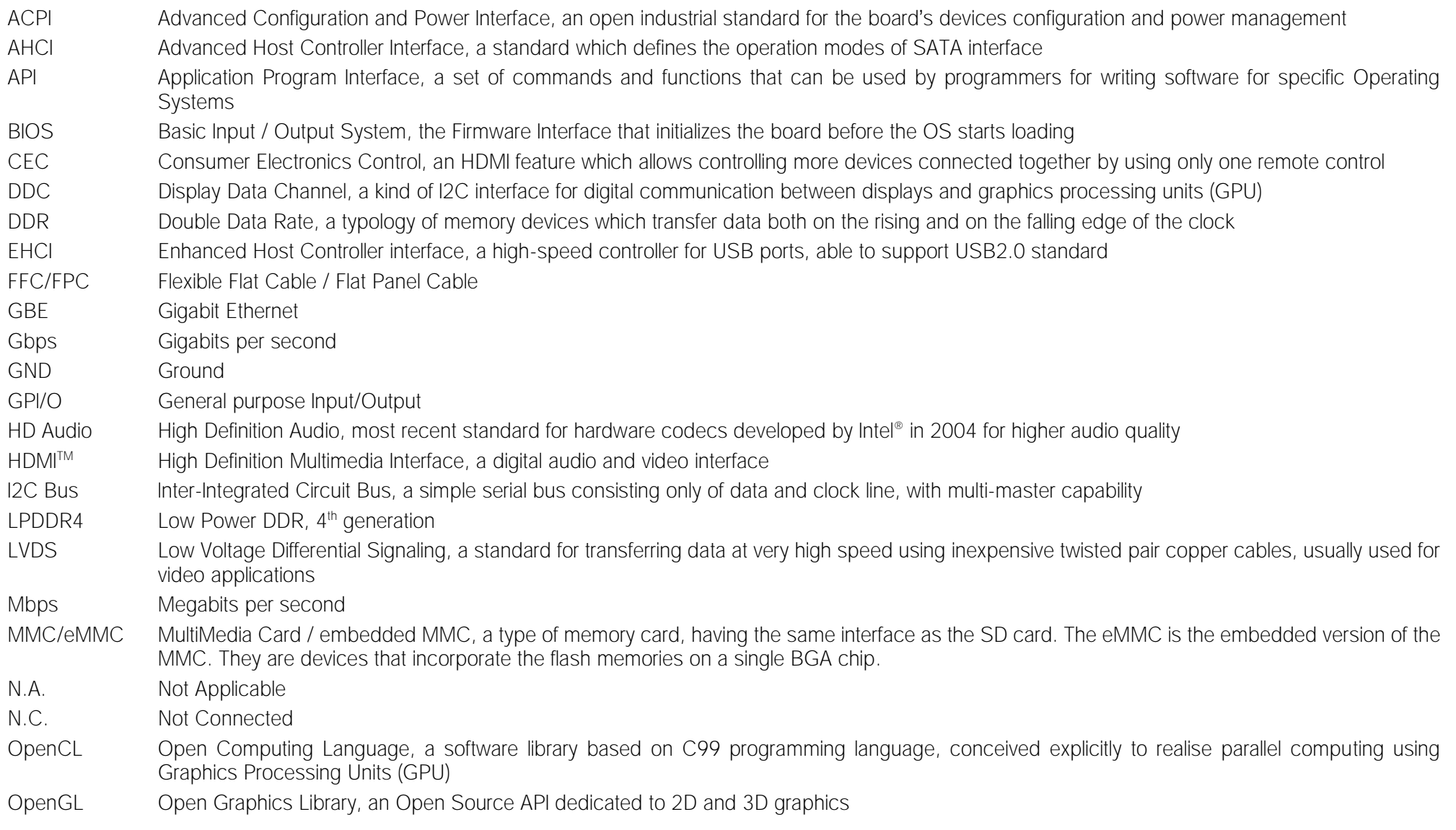

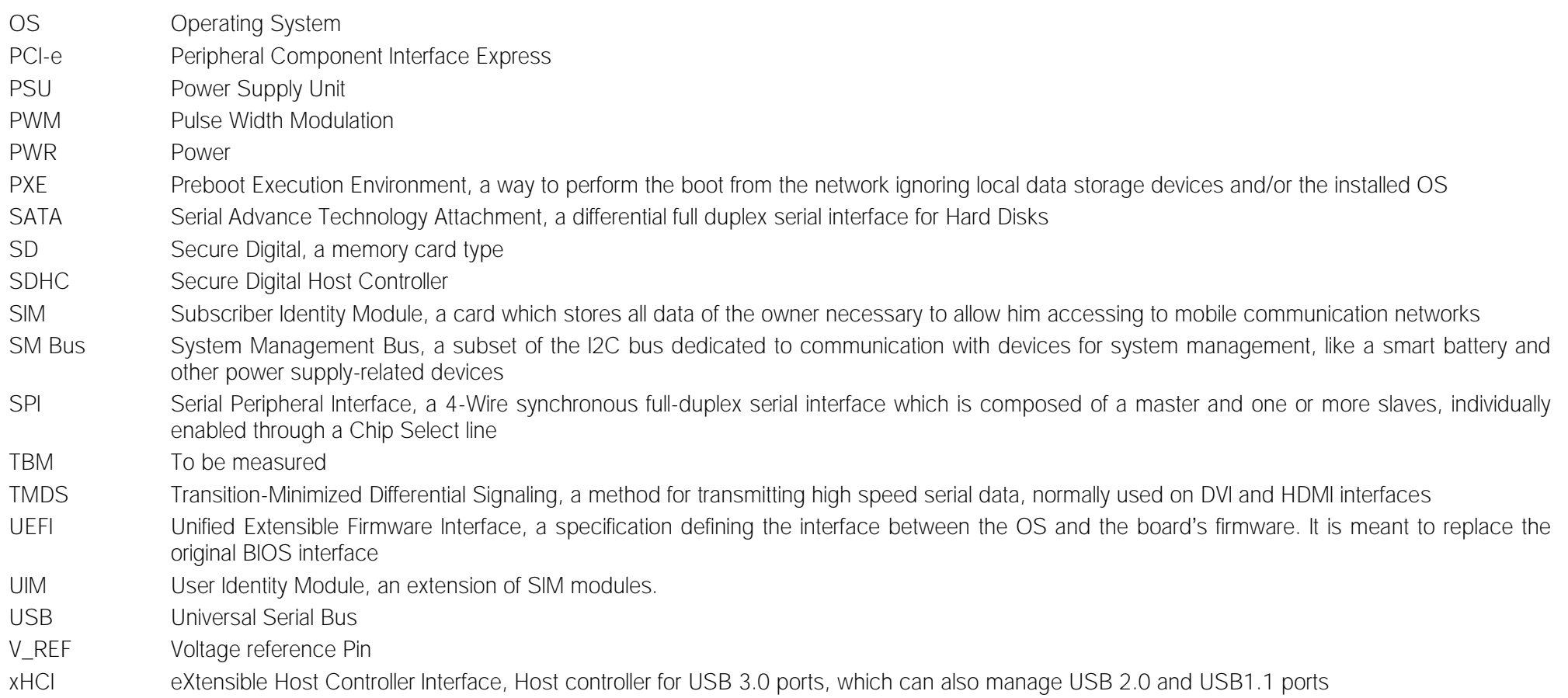

## 1.8.1 Trademark Notice

<span id="page-11-0"></span>The terms HDMI, HDMI High-Definition Multimedia Interface, and the HDMI Logo are trademarks or registered trademarks of HDMI Licensing Administrator, Inc.

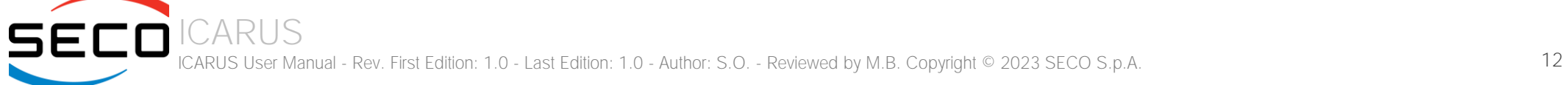

# <span id="page-12-0"></span>1.9 Reference specifications

Here below it is a list of applicable industry specifications and reference documents.

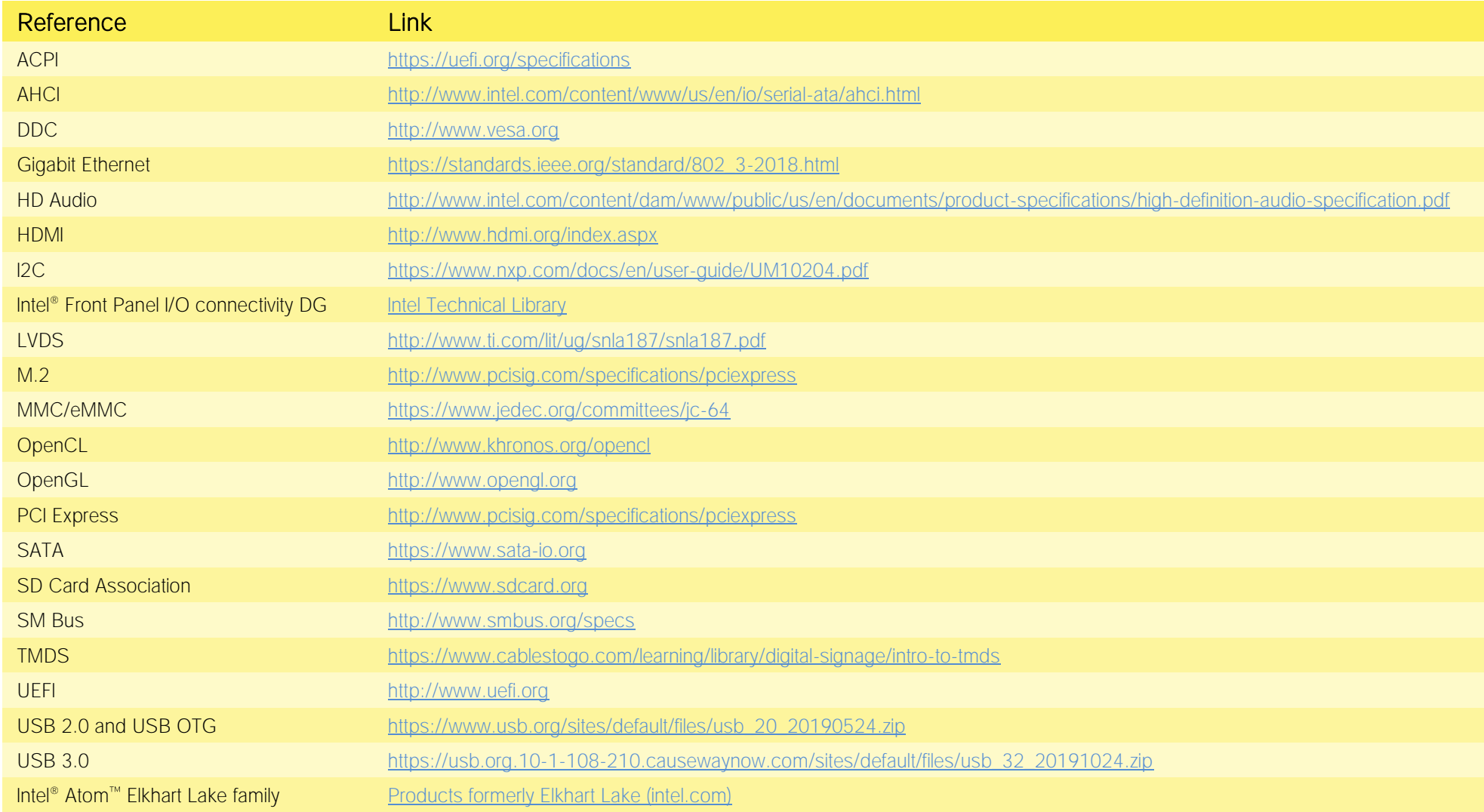

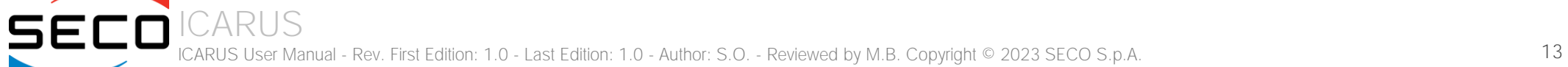

# <span id="page-13-0"></span>Chapter 2. OVERVIEW

- **[Introduction](#page-14-0)**
- [Technical specifications](#page-15-0)
- [Electrical specifications](#page-16-0)
- [Mechanical specifications](#page-19-0)
- [Block diagram](#page-20-0)

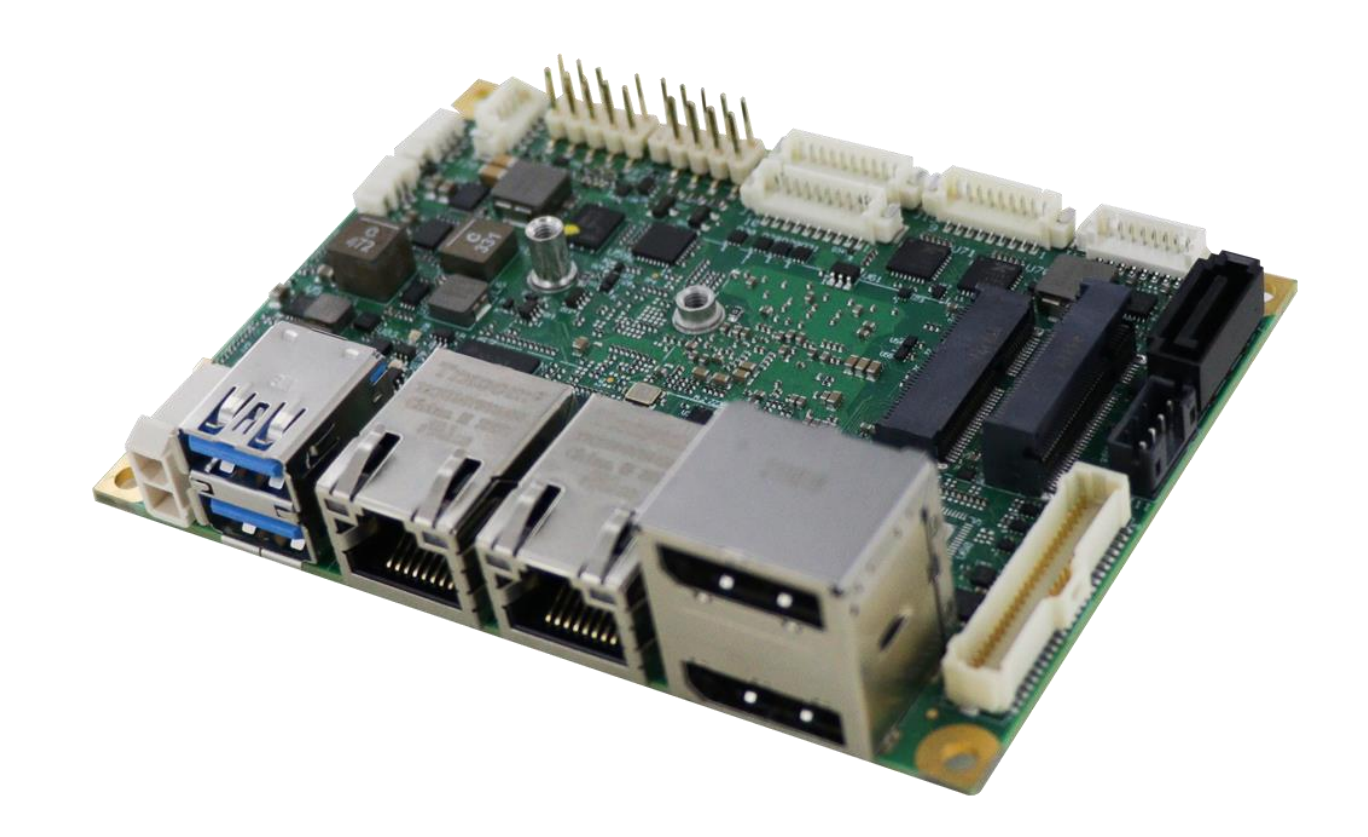

# <span id="page-14-0"></span>2.1 Introduction

ICARUS is a Single Board Computer in pico-ITX form factor (just 100 x 72mm) based on the Intel® Atom™ X Series, Intel® Celeron® J/N Series and Intel® Pentium® J/N Series family of System-on-Chips (SOCs) formerly coded as Elkhart Lake, a series of Dual / Quad Core SOCs with 64-bit instruction set.

These SOCs embed all the features usually obtained by combination of CPU + platform Controller hubs, all in one single IC, which allows, therefore, the system minimisation and performance optimisation, which is essential for boards with sizes so reduced as for picoITX SBCs, which offers all functionalities of standard PC boards in just 100x72mm.

This single chip solution includes the memory controller, which gives support for up 32-bit Single-/Dual-/Quad-Channel LPDDR4-3200 Memory.

All SOCs embed an Integrated Intel® Integrated Gen11-LP HD Graphics controller, which offer high graphical performances, with support for 4K HW decoding and encoding of HEVC(H.265), H.264 and VP8/VP9. It is also possible the HW video decoding of WMV9/VC1. This embedded GPU can drive three independent displays, by using two DP++ and LVDS, or eDP as factory alternative, interfaces.

Mass Storage capabilities of the board include two external S-ATA Gen3 channels (one available on a standard SATA 7p Male connector, the other on an M.2 Socket 2 Key B Slot and one optional eMMC Drive soldered on board.

Further connectivity features on the board are WWAN M.2 Socket 2 Key B Slot connected to a nanoSIM slot for modems, 2x Gigabit Ethernet connections, one M.2 Socket 1 Key E Slot for WiFi+BT M.2 modules.

The board is available both in commercial and in industrial temperature range.

Please refer to following chapter for a complete list of all peripherals integrated and characteristics.

# <span id="page-15-0"></span>2.2 Technical specifications

#### SOC

Intel® Atom x6425RE, Quad Core @1.9GHz, 1.5MB L2 Cache, 12W TDP Intel® Atom x6414RE, Quad Core @1.5GHz, 1.5MB L2 Cache, 9W TDP Intel® Atom x6212RE, Dual Core @1.2GHz, 1.5MB L2Cache, 6W TDP Intel® Atom x6425E, Quad Core @2.0GHz, 1.5MB L2 Cache, 12W TDP Intel® Atom x6413E, Quad Core @1.5GHz, 1.5MB L2 Cache, 9W TDP Intel® Atom x6211E, Dual Core @1.3GHz, 1.5MB L2Cache, 6W TDP Intel® Pentium® N6415, Quad Core @1.2GHz, 1.5MB L2 Cache, 6.5W TDP Intel® Celeron® N6211, Dual Core @1.2GHz, 1.5MB L2Cache, 6.5W TDP Intel® Pentium® J6426, Quad Core @2.0GHz, 1.5MB L2Cache, 10W TDP Intel® Celeron® J6413, Dual Core @1.8GHz, 1.5MB L2Cache, 10W TDP

#### Memory

32-bit Dual-/Quad-Channel LPDDR4-3200 soldered onboard Max memory size 16GB

#### Graphics

Integrated Intel® Gen11-LP HD Graphics controller Three independent display support 4K HW decoding of HEVC(H.265), H.264 and VP8/VP9, WMV9/VC1 4K HW encoding of HEVC(H.265), H.264 and VP8/VP9

#### Video Interfaces

Dual DP++ connector LVDS interface or eDP interface connector

#### Video Resolution

DP++, support up to 4096x2160 @60Hz LVDS / eDP, resolution up to 1920x1200 @ 60Hz

#### Mass Storage

Optional eMMC 5.0 drive on-board SATA Gen3 7p M connector SSD M.2 Socket 2 Key B lot, size 2242 / 3042 (excludes WWAN modules)

#### Networking

2x Gigabit Ethernet connector WWAN (modem) M.2 Socket 2 Key B 2242 / 3042 slot (excludes SSD interface) Connectivity M.2 Socket 1 Key E 2230 Slot for WiFi+BTLE modules

#### USB

USB 3.0 Dual Type-A connector Internal dual USB 2.0 header

#### Audio

HD Audio Codec Line Out + Microphone + S/PDIF Out interfaces on internal header

Serial Ports

2 x RS-232/RS-422/RS-485 Serial ports on internal header

Other Interfaces

nanoSIM slot for M.2 modems 8 x GPI/Os connector FAN connector Switch / LED Front Header connector I2C + INT# + RST# signals for I2C Touch Screen controller on LVDS connector Optional TPM 2.0 on-board

Power supply voltage:  $+12V_{DC} \pm 5\%$ Cabled coin cell battery for RTC

#### Operating temperature \*\*:

0°C ÷ +60°C (Commercial temperature) -40° ÷ +85°C (Industrial temperature)

Dimensions: 72 x 100 mm (2.83" x 3.93").

#### Supported Operating Systems:

Microsoft® Windows® 10 Enterprise (64 bit) Microsoft® Windows® 10 IoT Core (32- /64-bit) Linux 64-bit Yocto (64-bit)

\*\* Measured at any point of SECO standard heatspreader for this product, during any and all times (including start-up). Actual temperature will widely depend on application, enclosure and/or environment. Upon customer to

consider application-specific cooling solutions for the final system to keep the heatspreader temperature in the range indicated. Please also check paragrap[h 5.1](#page-60-0)

# <span id="page-16-0"></span>2.3 Electrical specifications

The board needs to be supplied only with an external 12 $V_{DC}$  ± 5% power supply. All the others voltages necessary for the working of the board and of the connected peripherals are derived from the main V<sub>IN</sub> power rail. It is possible to supply the module by using two different power connectors (factory alternatives)

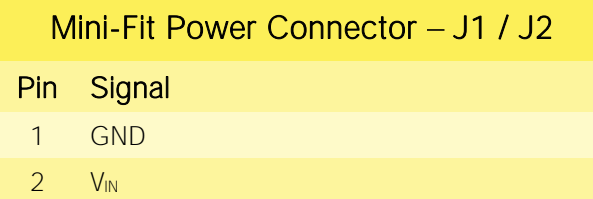

The possible power connector is type Molex Mini-Fit connector, and by factory configuration come in the horizontal orientation (J1) with p/n 87427-0202 or in the vertical orientation (J2) with p/n 39-28- 1023 or equivalent.

The pin-out is indicated in the table here on the left, and the mating connector is MOLEX p/n 39-01- 2020 or equivalent with crimp terminals series 5556/44476.

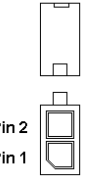

## 2.3.1 Power available

<span id="page-16-1"></span>When powering the board with a PSU with characteristics greater or equal to the one described at beginning of previous paragraph, please consider well what is the typical scenario for using the board (i.e., which peripherals will be connected)

Internal power section is able to supply a maximum of 8A@5V for external devices supplied directly by the module (i.e. USB devices, optionally SSD or SATA disks, display).

Consider that each USB 2.0 port requires 500mA, and USB 3.0 ports need 0.9A each, so if all 5 USB ports are used, then the 5V power section would be able to supply further 4.7A (about 24W) to other peripherals, like SATA Disk and/or LVDS display. Anyway, if all this current is needed by external peripherals, a 40W PSU cannot supply further power for internal circuitry of the board.

Since all the power must be supplied by an external PSU only, please balance well the typical final configuration, considering both the power consumption of the board itself (in paragraph [2.3.2](#page-17-0) are detailed current consumption for possible different SOCs) and the power consumption of external devices.

This way it is possible to calculate preliminarily if a 40W PSU can be sufficient for system needing or if most powerful PSUs are required.

# 2.3.2 Power consumption

<span id="page-17-0"></span>Using the following setup, and using all possible SOCs offered for the board, the current consumption has been measured on +12VDC V<sub>IN</sub> power line.

- O.S. Windows 10
- USB mouse and keyboard connected
- $\bullet$  DP++ display connected
- Network connection plugged to Gigabit Ethernet Network.
- TPM 2.0 on-board
- Serial port and HDA
- Bios Release 1.09 Rc01.
- FAN at 100%

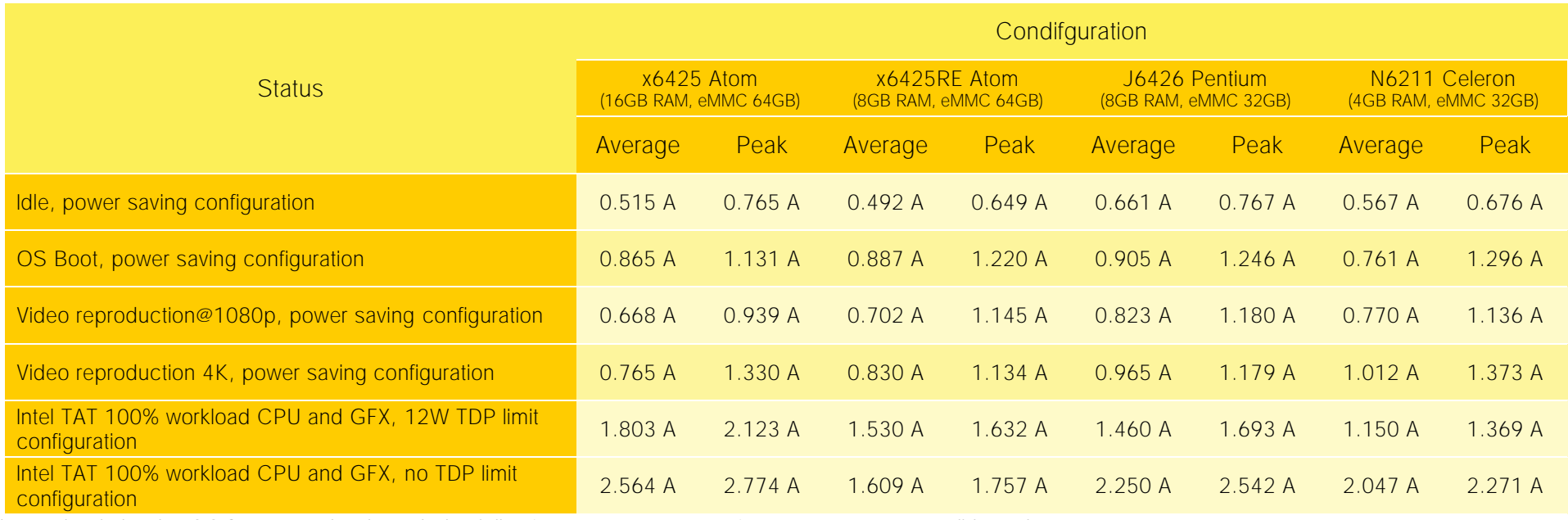

Independently by the SOC mounted onboard, the following power consumptions are common to all boards:

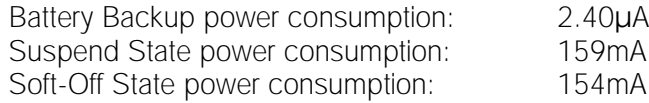

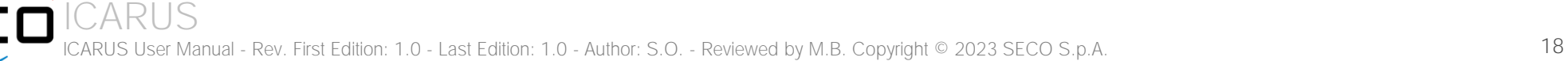

# 2.3.3 RTC Battery

<span id="page-18-0"></span>For the occurrences when the module is not powered with an external power supply, on board there is a cabled coin Lithium Battery to supply, with a 3V voltage, the Real Time Clock embedded inside the SoC.

Battery used is a cabled CR2032-LD Lithium coin-cell battery, with a nominal capacity of 220mAh.

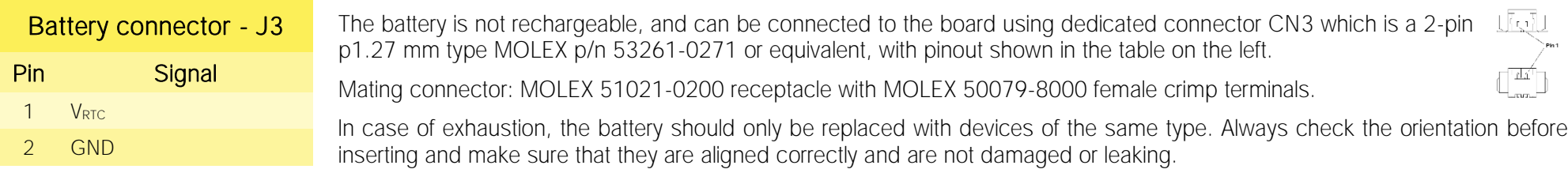

Never allow the batteries to become short-circuited during handling.

#### CAUTION: handling batteries incorrectly or replacing with not-approved devices may present a risk of fire or explosion.Ţ

Batteries supplied with SBC-D63 are compliant to requirements of European Directive 2006/66/EC regarding batteries and accumulators. When putting out of order SBC-D63, remove the batteries from the board in order to collect and dispose them according to the requirement of the same European Directive above mentioned. Even when replacing the batteries, the disposal has to be made according to these requirements.

## 2.3.4 Power rails naming convention

<span id="page-18-1"></span>In all the tables contained in this manual, Power rails are named with the following meaning:

RUN: Switched voltages, i.e. power rails that are active only when the board is in ACPI's S0 (Working) state. Examples: +3.3V RUN, +5V RUN.

\_ALW: Always-on voltages, i.e. power rails that are active both in ACPI's S0 (Working), S3 (Standby) and S5 (Soft Off) state. Examples: +5V\_ALW, +3.3V\_ALW.

\_U: unswitched ACPI S3 voltages, i.e. power rails that are active both in ACPI's S0 (Working) and S3 (Standby) state. Examples: +1.5V\_U

Other suffixes are used for application specific power rails, which are derived from same voltage value of voltage switched rails, if it is not differently stated (for example,  $+5V_{HDM}$  is derived from  $+5V$  RUN, and so on).

# <span id="page-19-0"></span>2.4 Mechanical specifications

According to picoITX form factor, board dimensions are: 72 x 100 mm (4.53" x 6.50").

The printed circuit of the board is made of ten layers, some of them are ground planes, for disturbance rejection.

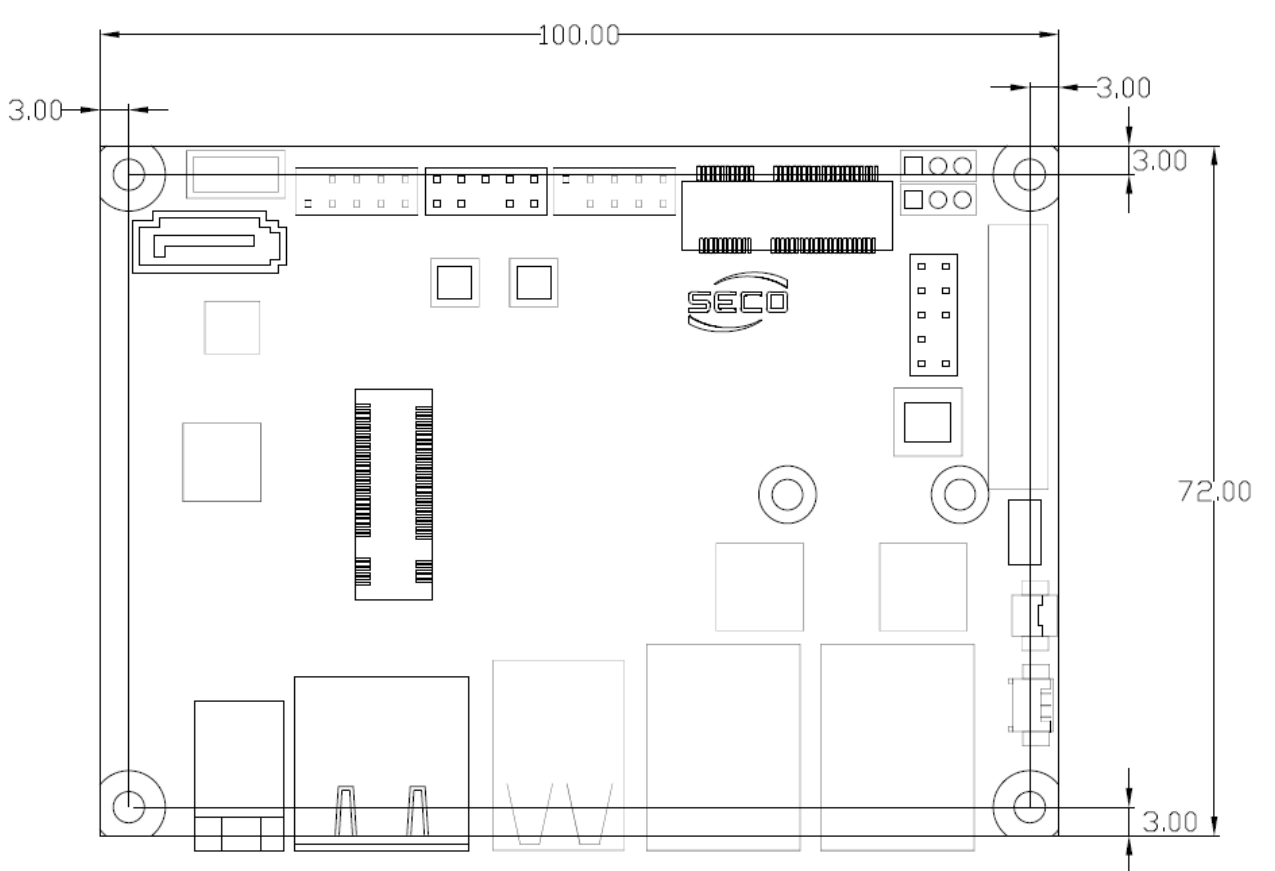

# <span id="page-20-0"></span>2.5 Block diagram

SECO

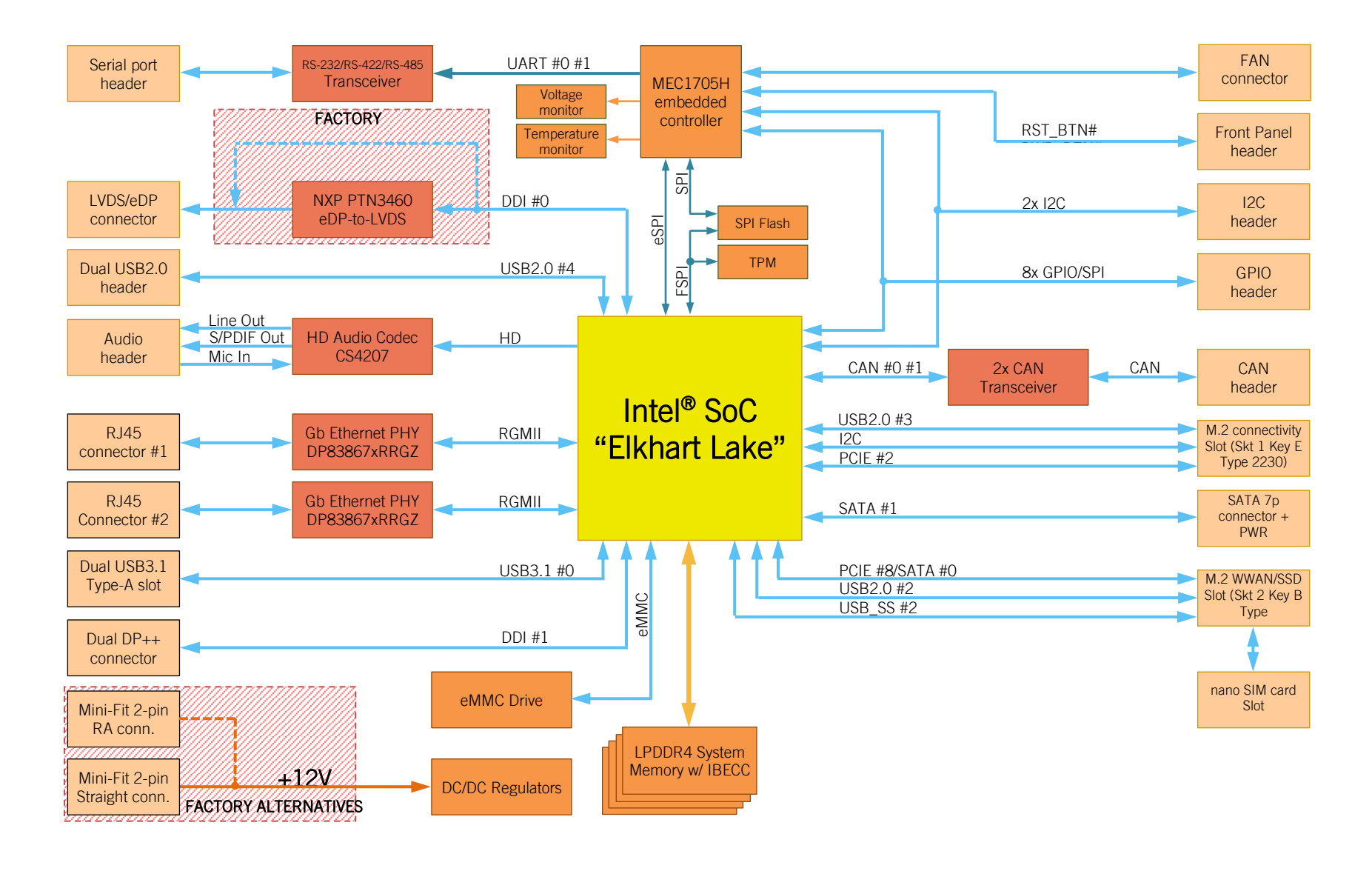

# <span id="page-21-0"></span>Chapter 3. CONNECTORS

- **[Introduction](#page-22-0)**
- [Connectors overview](#page-23-0)
- [Connectors description](#page-24-0)

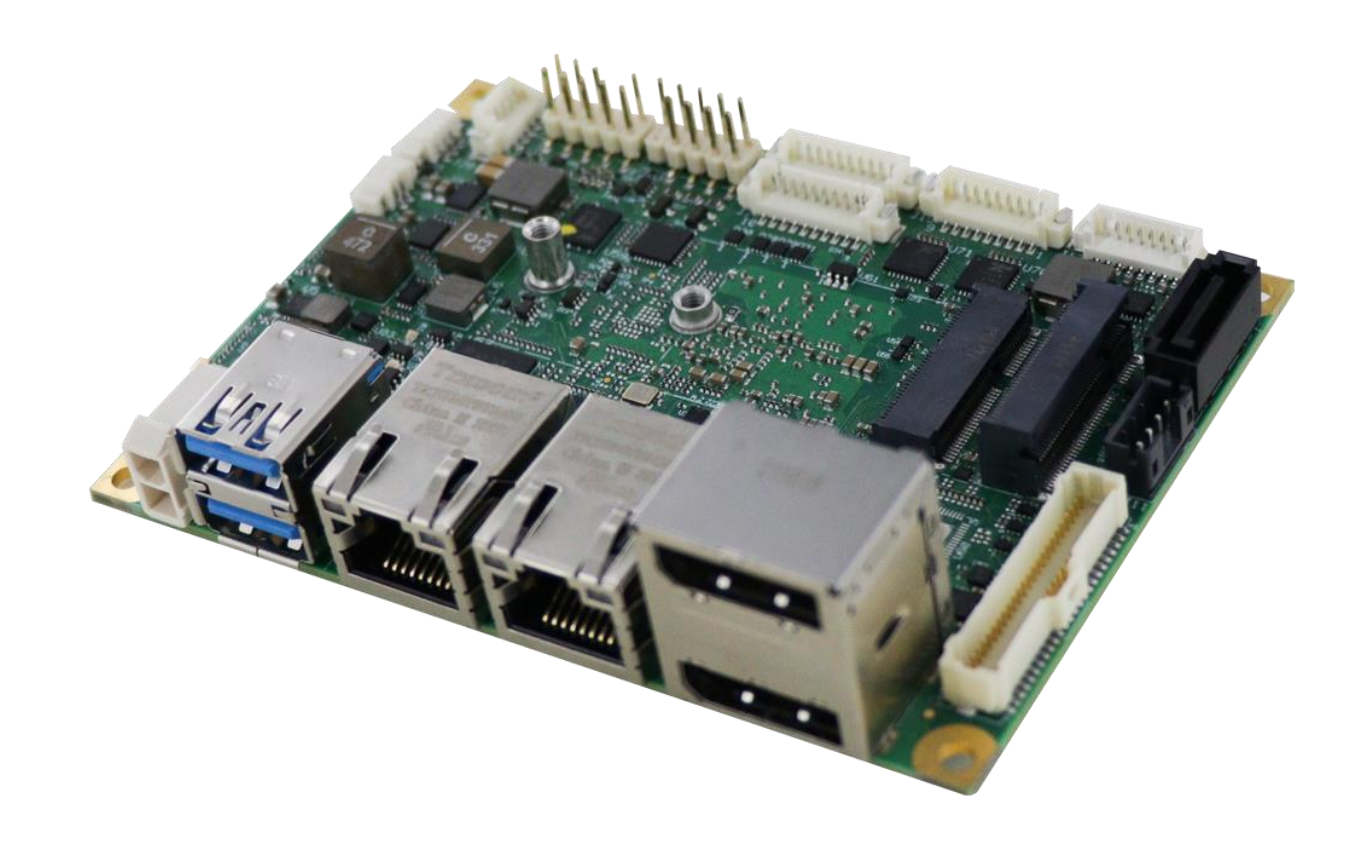

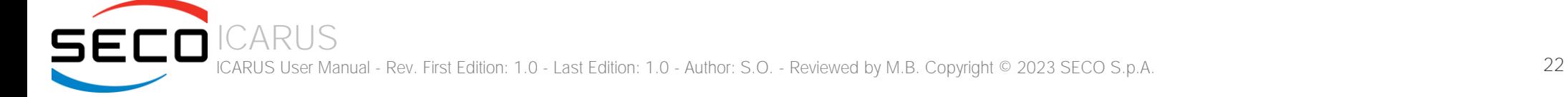

# <span id="page-22-0"></span>3.1 Introduction

CARUS

On the board, there are several connectors located on the lower plane. Standard connectors are placed on the same side of PCB, so that it is possible to place them on a panel of an eventual enclosure.

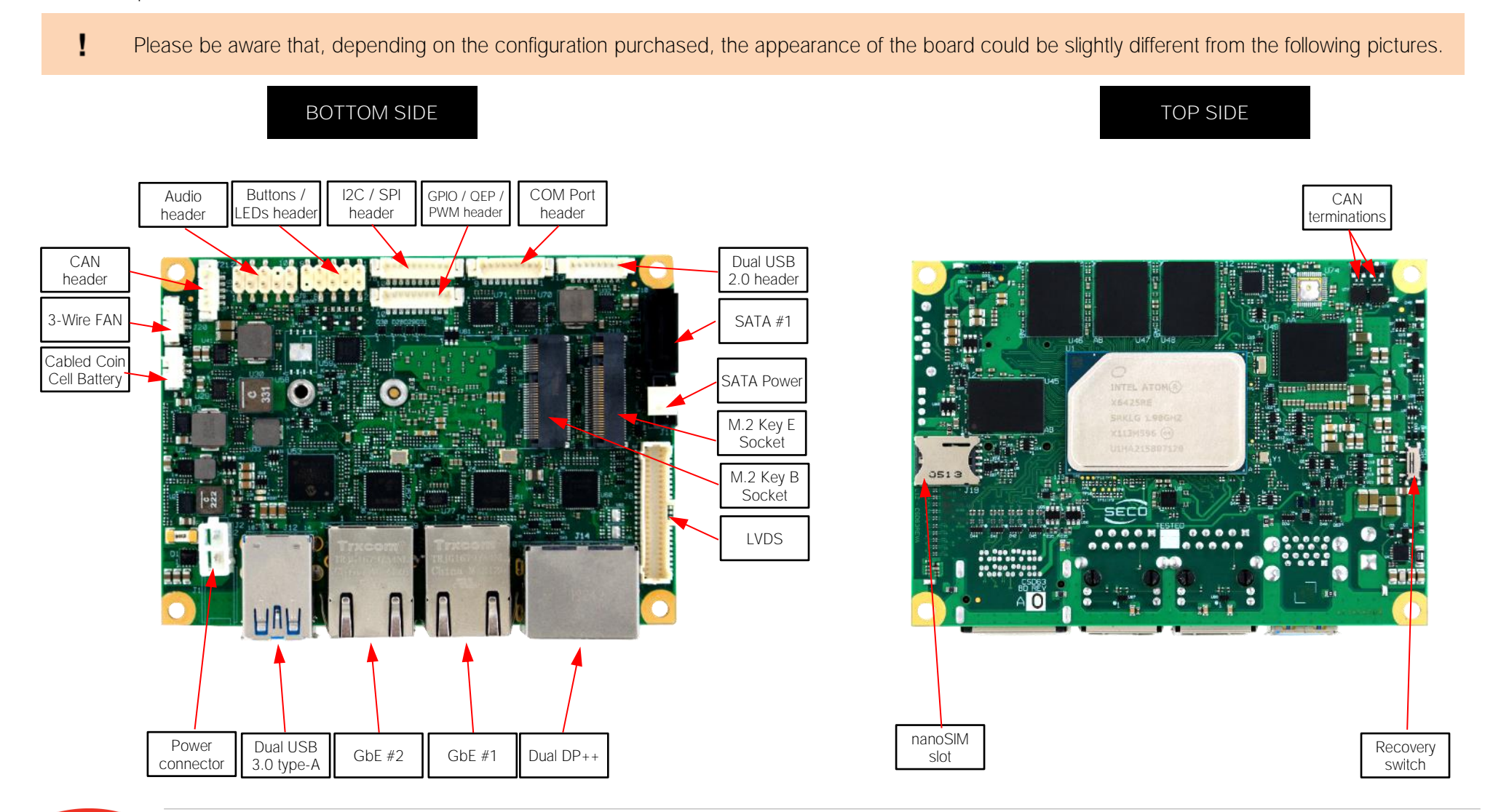

ICARUS User Manual - Rev. First Edition: 1.0 - Last Edition: 1.0 - Author: S.O. - Reviewed by M.B. Copyright © 2023 SECO S.p.A. 23

# <span id="page-23-0"></span>3.2 Connectors overview

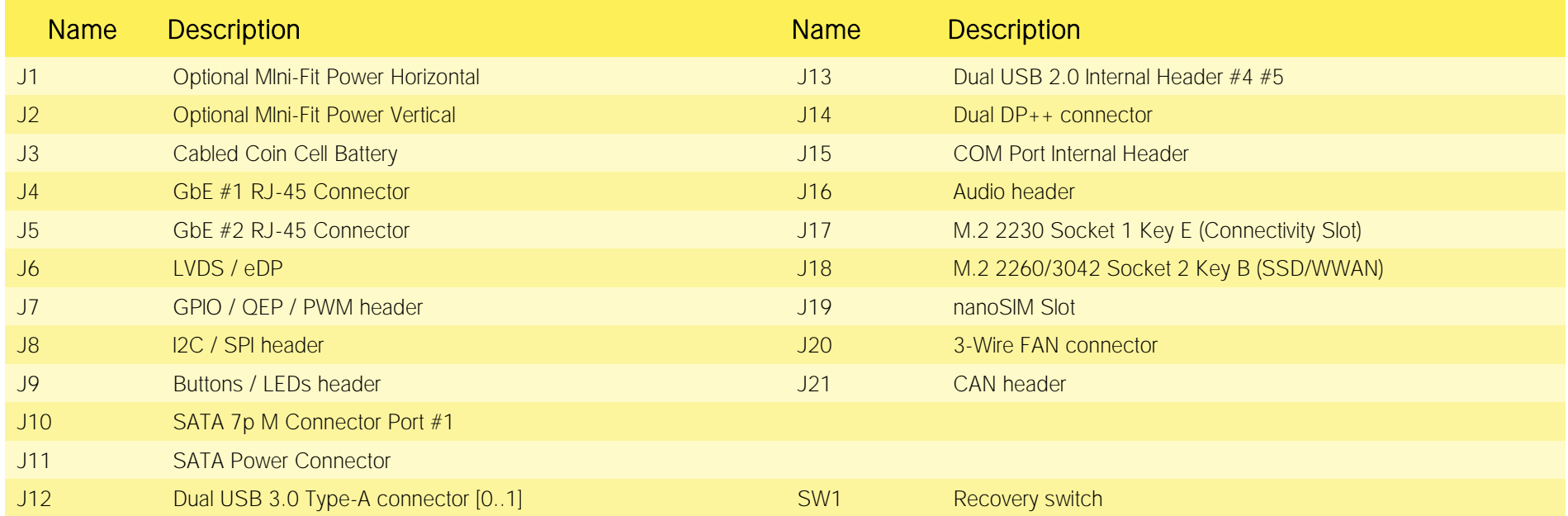

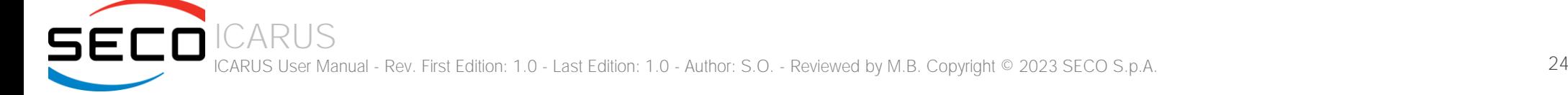

# <span id="page-24-0"></span>3.3 Connectors description

# 3.3.1 USB Connectors

<span id="page-24-1"></span>The board offers the possibility of connecting many USB ports.

USB 3.0 ports are carried to a double type-A USB 3.0 receptacle, J12, type Winning p/n WDU3R-18F1B4PBUN3 or equivalent.

More specifically, USB 3.0 port #0 is carried to the upper USB receptacle of J12, while USB 3.0 port #1 is carried to the lower USB receptacle of J12.

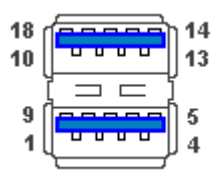

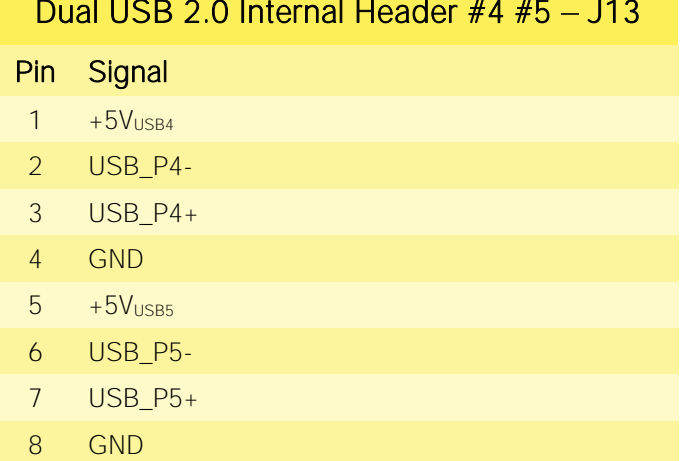

There are also two additional USB 2.0 ports (USB #4 and USB #5), which are hosted on a 8-pin, type MOLEX p/n 53398-0871 or equivalent, with the pinout shown in the tables on the left.

All USB ports' voltages  $(+5V_{\text{USBx}})$  are derived from  $+5V$  ALW standby voltages. This means that the ports can be powered also when the OS is in Suspend-to-RAM (S3) state in order to support (if enabled) e the "Wake-Up on USB" functionality.

# 3.3.2 Dual Multimode Display Port Connectors

<span id="page-24-2"></span>The board offers two DP++ interfaces available on a dual DP++ connector, J14. More specifically, DDI1 is carried to the upper DP++ receptacle of J14, while DDI2 is carried to the lower DP++ receptacle of J14

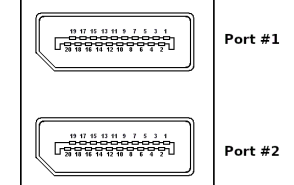

### 3.3.3 LVDS / eDP Connector

<span id="page-25-0"></span>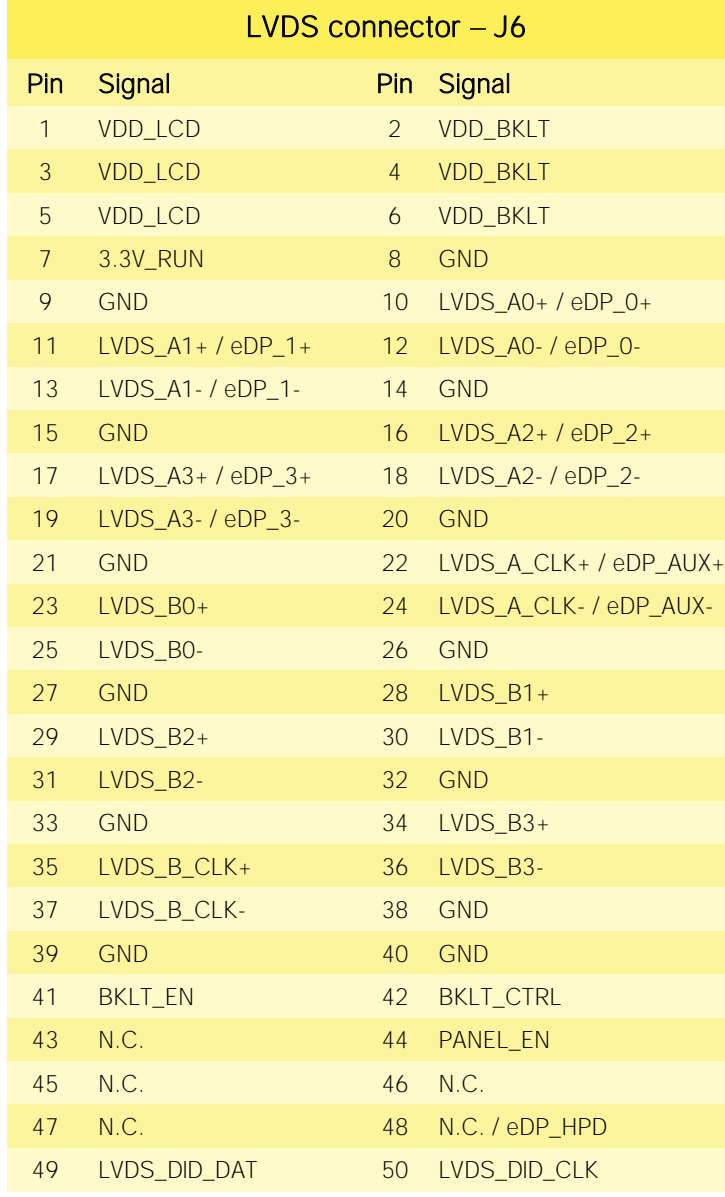

ICARUS

The board can be interfaced to LCD displays using its LVDS interface, which allows connecting 18 or 24 bit, single or dual channel displays or an eDP interface as a factory alternative on the same connector.

The LVDS interface is implemented using an eDP to LVDS bridge (NXP PTN3460), which allow the implementation of a Dual Channel LVDS, with a maximum supported resolution of 1920x1200 @ 60Hx (dual channel mode). Such an interface is derived from Processor's eDP Interface.

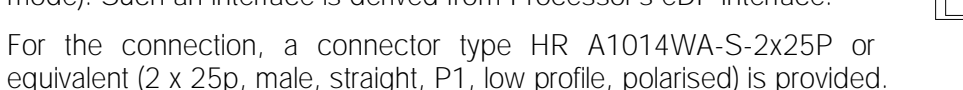

Mating connector: HR A1014H-2X25P with HR A1014-T female crimp terminals.

Alternative mating connector, MOLEX 501189-5010 with crimp terminals series 501334.

On the same connectors, are also implemented signals for direct driving of display's backlight: voltages (VDD\_LCD and VDD\_BKLT) and control signals (LCD enable signal, PANEL\_EN, Backlight enable signal, BKLT\_EN, and Backlight Brightness Control signal, BKLT\_CTRL).

 $\mathcal{L}$ 

There are also the signals necessary for driving I2C touchscreens (I2C signals, reset and interrupt request signals).

When building a cable for connection of LVDS displays, please take care of twist as tight as possible differential pairs' signal wires, in order to reduce EMI interferences. Shielded cables are also recommended.

VDD LCD: LCD Voltage rail. Its value can be set to  $+3.3V$  ALW or  $+5V$  ALW by factory configuration of the circuit breakers BR8 (+5V\_ALW) and BR9 (+3.3V\_ALW).

VDD\_BKLT: Backlight Voltage rail. Its value can be set to +5V\_ALW or +12V\_ALW by factory configuration of circuit breakers BR6 (+12V\_ALW) and BR7 (+5V\_ALW).

Here following the signals related to LVDS management:

LVDS\_A0+/ LVDS\_A0- or eDP\_0+/ eDP\_0-: LVDS Channel A or eDP differential data pair #0.

LVDS\_A1+/ LVDS\_A1- or eDP\_0+/ eDP\_0-: LVDS Channel A or eDP differential data pair #1.

LVDS\_A2+/ LVDS\_A2- or eDP\_0+/ eDP\_0-: LVDS Channel A or eDP differential data pair #2.

#### CARUS User Manual - Rev. First Edition: 1.0 - Last Edition: 1.0 - Author: S.O. - Reviewed by M.B. Copyright © 2023 SECO S.p.A. 26

LVDS  $A3+$ / LVDS  $A3-$  or eDP  $3+$ / eDP 3-: LVDS Channel A or eDP differential data pair #3.

LVDS\_A\_CLK+/LVDS\_A\_CLK- or eDP\_AUX+/ eDP\_AUX-: LVDS Channel A differential Clock or eDP Auxiliary channel differential pair.

LVDS\_B0+/ LVDS\_B0-: LVDS Channel B differential data pair #0.

LVDS\_B1+/ LVDS\_B1-: LVDS Channel B differential data pair #1.

LVDS\_B2 +/ LVDS\_B2-: LVDS Channel B differential data pair #2.

LVDS\_B3+/ LVDS\_B3-: LVDS Channel B differential data pair #3.

LVDS\_B\_CLK+/LVDS\_B\_CLK-: LVDS Channel B differential Clock.

LVDS I2C DAT: DisplayID I2C Data line for LVDS flat Panel detection. Bidirectional signal, electrical level +3.3V RUN with a 2k2Ω pull-up resistor.

LVDS I2C\_CLK: DisplayID I2C Clock line for LVDS flat Panel detection. Bidirectional signal, electrical level +3.3V\_RUN with a 2k2Ω pull-up resistor.

eDP\_HPD: Hot plug detect for the eDP interface

## 3.3.4 SATA Connector

<span id="page-26-0"></span>The Elkhart Lake family of SoCs embeds a SATA Controller, which offers two SATA III, 6.0 Gbps interfaces.

Of these interfaces, the SATA #1 channel is carried out to a standard male S-ATA connector, J10 (the SATA #0 channel is available on the M.2 Key B socket, J18).

10nF AC series decoupling capacitors are placed on each line of SATA differential pairs.

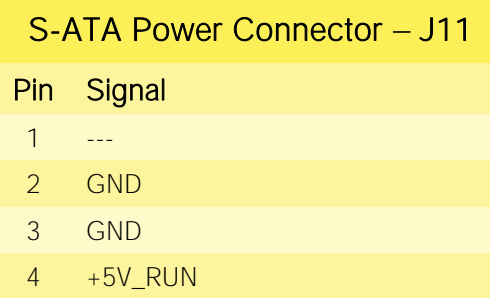

A dedicated power connector, J11, can be used to give supply to external Hard Disks (or Solid State Disks) connected to the SATA male connector.

The dedicated power connector is a 4-pin male connector, type HR p/n A2001WV-S-04 or equivalent, with pinout shown in the table on the left.

Mating connector: HR A2001H-04P housing with HR A2001 series crimp terminals.

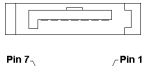

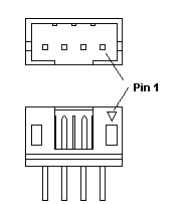

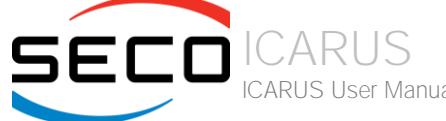

## 3.3.5 M.2 2230 Socket 1 Key E Connectivity Slot

<span id="page-27-0"></span>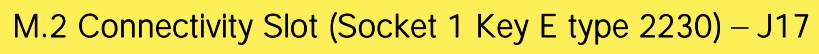

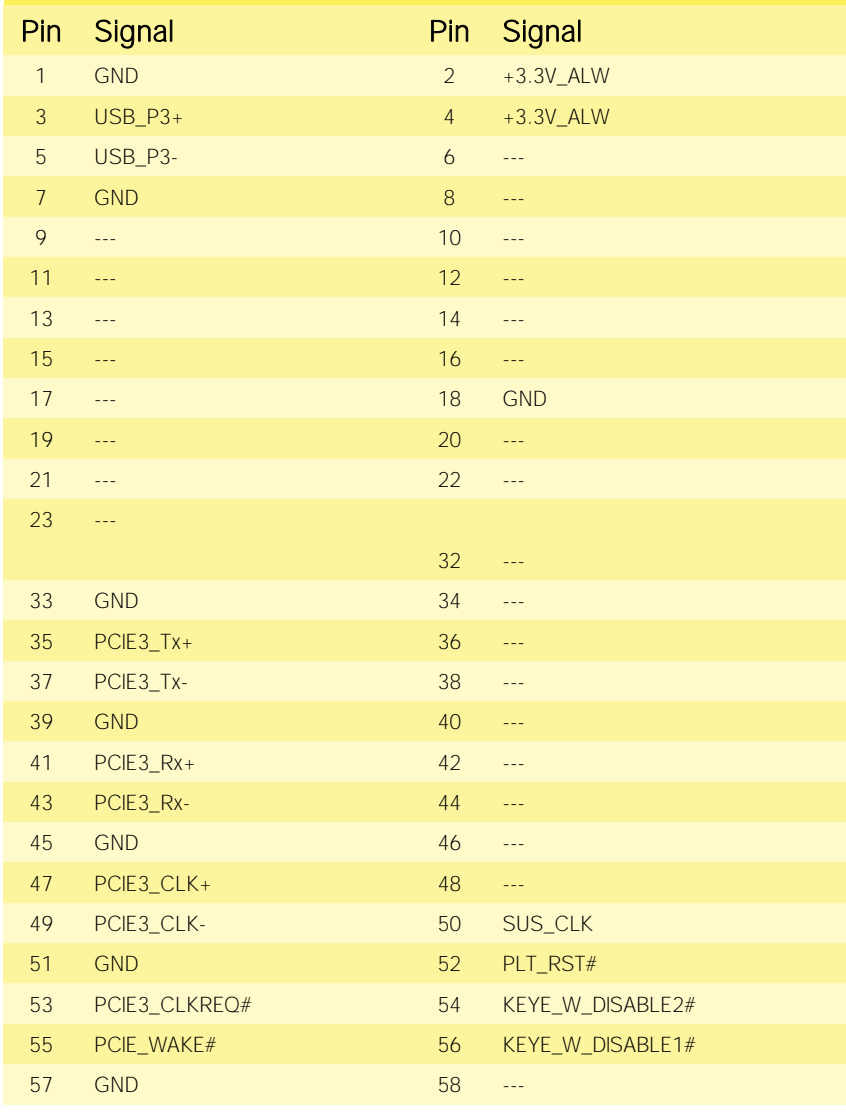

It is possible to increase the connectivity of the board by using M.2 Socket 1 Key E connectivity slot.

The connector used for the M.2 Connectivity slot is J17, which is a standard 75 pin M.2 Key E connector, type LOTES p/n APCI0076-P001A, H=4.2mm, with the pinout shown in the table on the left.

**Top View** 700000 70000000000000000000000000 na.ch

On the SBC-D63 board there is also a Threaded Spacer

which allows the placement of M.2 Socket 1 Key E connectivity modules in 2230 size, shared with the 3042 hole for connector J18.

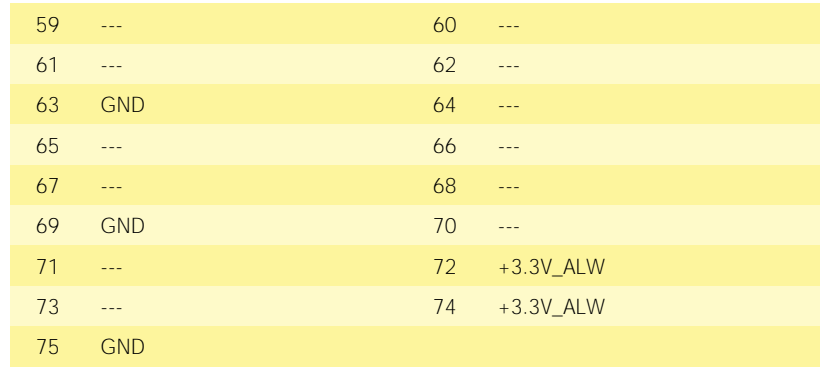

CARUS ICARUS User Manual - Rev. First Edition: 1.0 - Last Edition: 1.0 - Author: S.O. - Reviewed by M.B. Copyright © 2023 SECO S.p.A. 28

## 3.3.6 M.2 3042 Socket 2 Key B SSD/WWAN Slot

## <span id="page-28-0"></span>M.2 SSD/WWAN Slot (Socket 2 Key B type  $2260/3042$ ) - J18

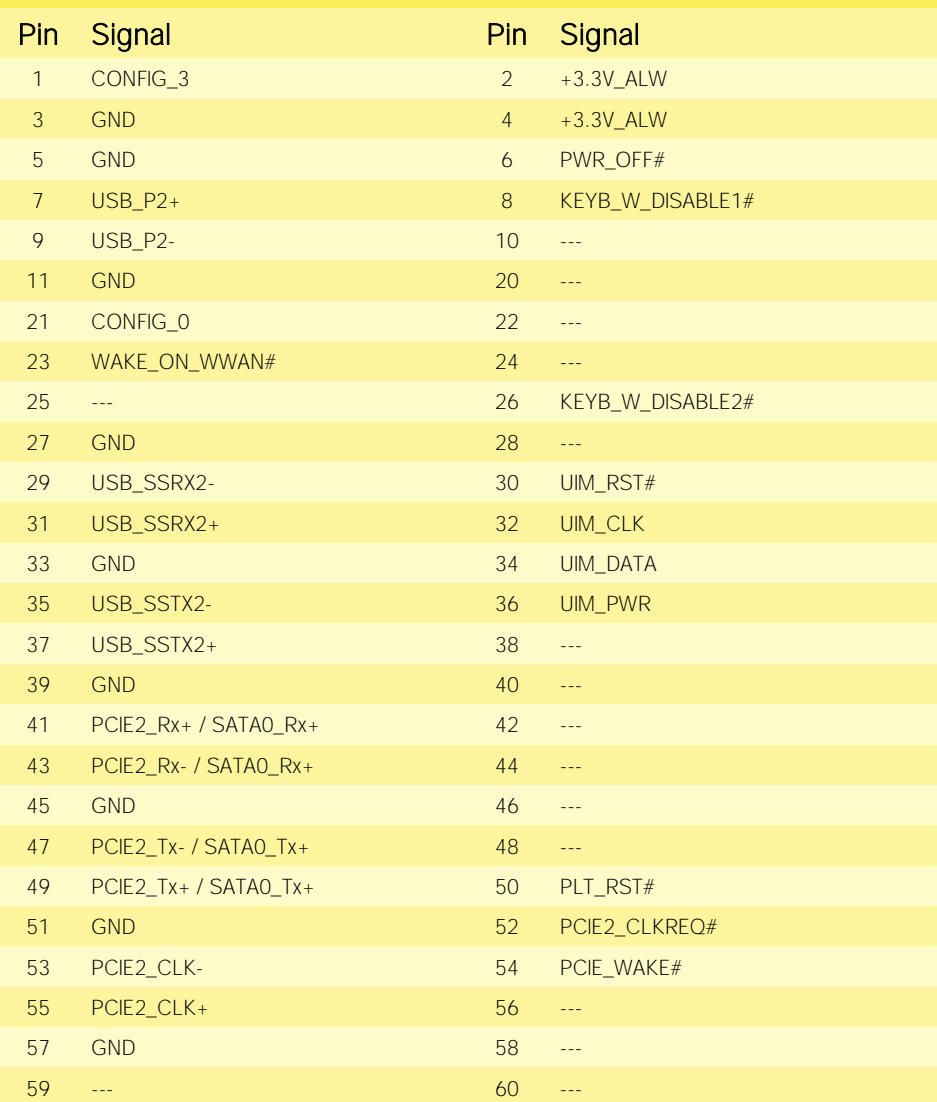

CARUS

The mass storage capabilities of the board are completed by an M.2 SSD Slot, which allow plugging M.2 Socket 2 Key B Solid State Drives. The same slot can be used alternatively for the connection of Connectivity modules , using USB 3.0 interface.

The connector used for the M.2 SSD slot is J18, which is a standard 75 pin M.2 Key B connector, type LOTES p/n APCI0087-P001A, H=8.5mm, with the pinout shown in the table on the left.

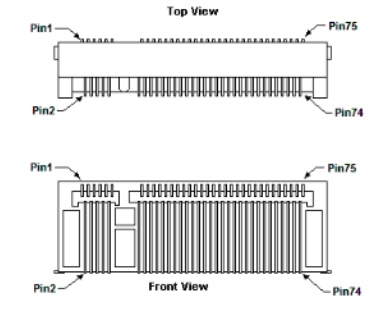

On the SBC-D63 board there is also a Threaded Spacer which allows the placement of M.2 Socket 2 Key B SSD or WWAN modules in 2260 or 3042 size (this second one is shared with 2230 hole for connector J17).

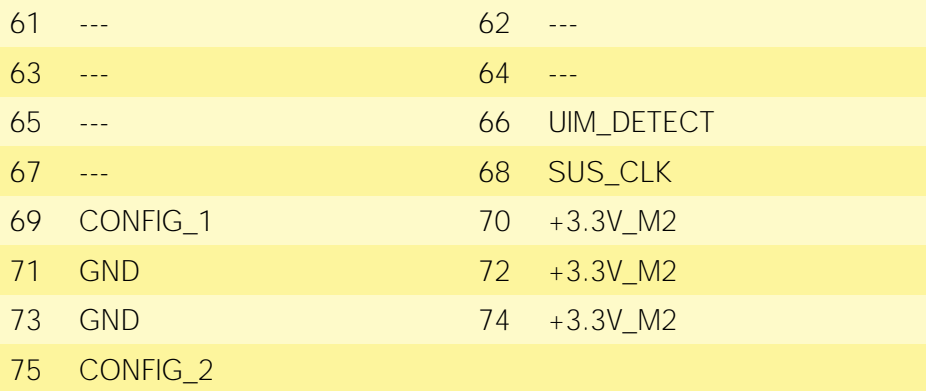

## 3.3.7 nanoSIM Slot

<span id="page-29-0"></span>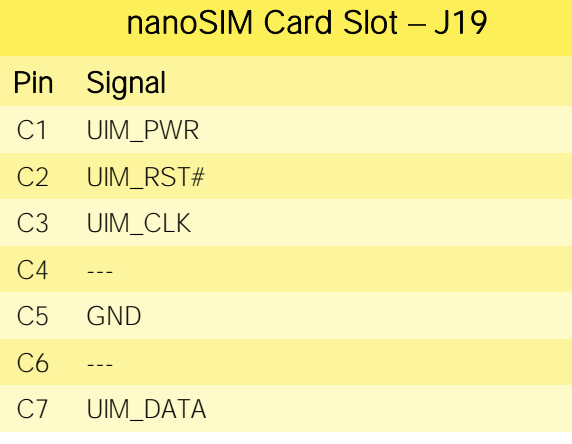

The board can accept nanoSIM cards, for use of M.2 Key B modems.

This card can be inserted in the dedicated slot of connector J19, type Attend p/n 115U-A000 or equivalent. Pinout here reported is related only to signal routing on specific connector; internally the pin-out is the same of any standard nanoSIM card.

For ESD protection, on all signal lines are placed clamping diodes for voltage transient suppression.

## 3.3.8 Gigabit Ethernet connectors

<span id="page-29-1"></span>On board, there are two Gigabit Ethernet connector, for the direct connection of the board to two different wired LANs.

The Ethernet connection is realised by using two different Intel® I21x family Gigabit Ethernet controllers.

First connection is available on connector J4, the second connection is available on RJ-45 connector J5.

This interface is compatible both with Gigabit Ethernet (1000Mbps) and with Fast Ethernet (10/100Mbps) Networks. They will configure automatically to work with the existing network.

Please be aware that it will work in Gigabit mode only in case that it is connected to Gigabit Ethernet switches/hubs/routers. For the connection, cables category Cat5e or better are required. Cables category Cat6 are recommended for noise reduction and EMC compatibility issues, especially when the length of the cable is significant.

On the connectors there are also two bicolor (Green /Yellow) LEDs for each port. Left LED shows 10/100 or 1000 connection: green means 100Mbps connection, yellow means 1000Mpbs connection, when the LED is Off then 10Mpbs or no connection is available. The right LED blinks Green to show ACTIVITY presence.

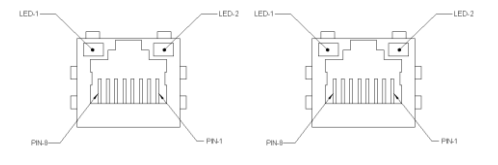

## 3.3.9 COM Port Header

<span id="page-30-0"></span>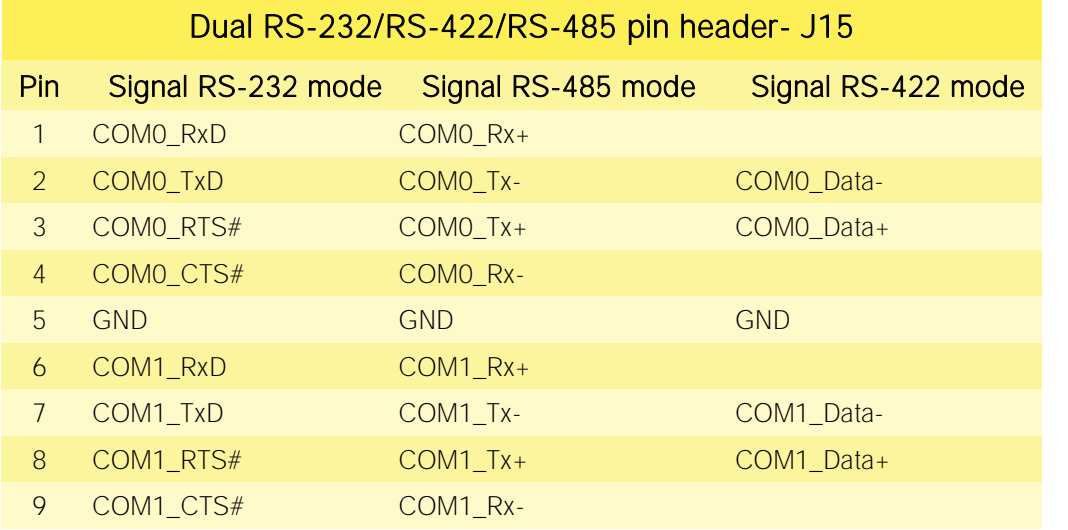

3.3.10 FAN connector

The embedded controller of the board manages two 4 wire legacy UARTs, which are carried to as many multistandard RS-232/RS-422/RS-485 transceivers, allowing the implementation of two multistandard serial ports (from now on respectively named COM0 and COM1).

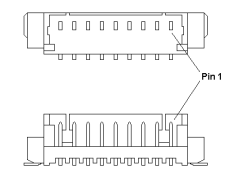

These ports are available on dedicated connector J15, which is an internal 9-pin, type MOLEX p/n 53398-0971or equivalent.

The selection of the kind of interface (RS-232, RS-422 or RS-485) can be made via BIOS.

Please be aware that for proper RS-485 working, the RTS# signals must be used as a handshaking signal, i.e. it is used to control the data flow direction. When RTS# signal is driven low, then the RS-485 port is in receiving mode, when RTS# signal is driven high then the RS-458 port is in transmitting mode.

<span id="page-30-1"></span>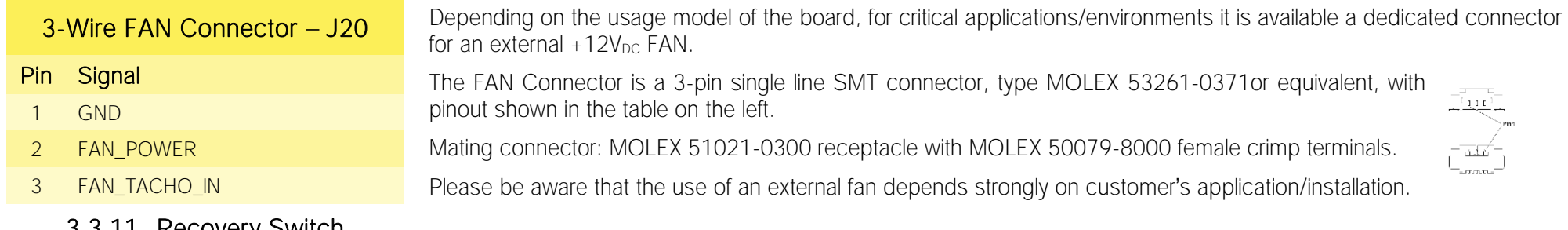

# 3.3.11 Recovery Switch

<span id="page-30-2"></span>In some cases, a wrong configuration of BIOS parameters could lead the module in an unusable state (i.e. no video output, all USB HID devices disabled).

For these cases, on the board it has been placed a 3-way switch which can be used to restore the BIOS to factory default configuration. To do so, it is necessary to place the contact of the switch in 1-2 position, then turn on the module, wait until the board resets itself then turn off the board. The contact MUST be now placed back to 2-3 position.

During normal use, the contact MUST be always placed in 2-3 position.

## 3.3.12 GPIO Header

<span id="page-31-0"></span>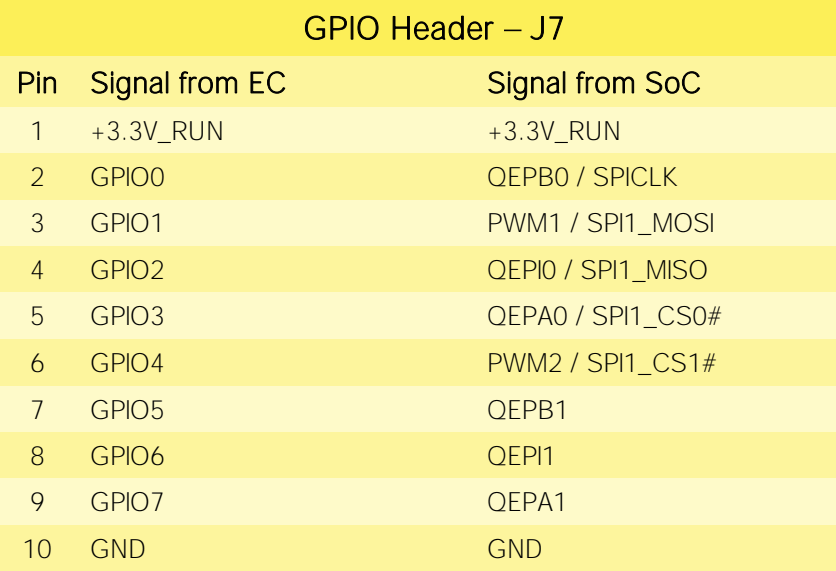

Managed by the Embedded Controller, on the board there are eight GPIOs at electrical level 3.3V with pad shared with eight signals managed by the SoC. These signals are available on connector J7, type MOLEX p/n 53398-1071 or equivalent with pinout shown on the table to the left.

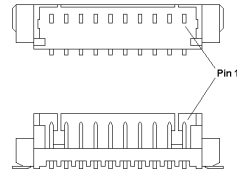

## 3.3.13 I2C, SPI Header

CARUS

<span id="page-31-1"></span>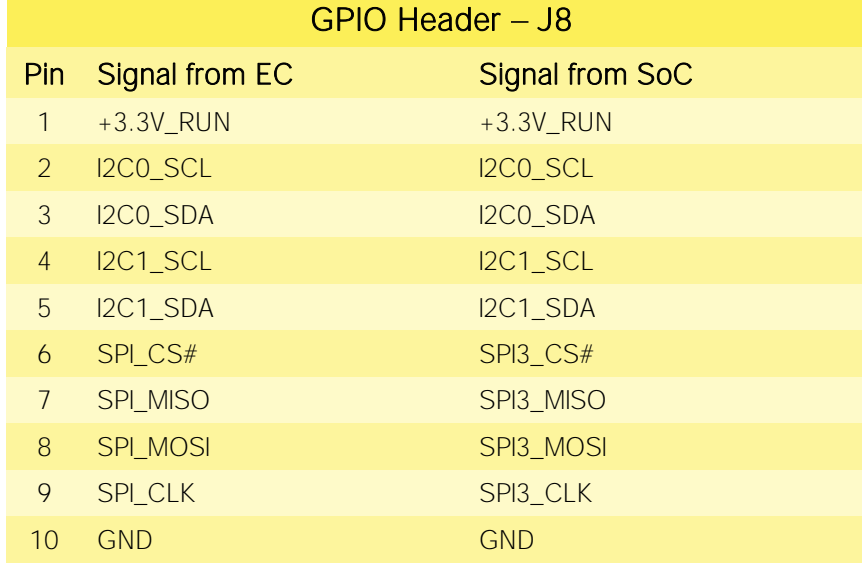

Managed by the Embedded Controller, on the board there are two I2C interfaces at electrical level 3.3V with pad shared with two I2C interfaces managed by the SoC. These signals are available on connector J8, type MOLEX p/n 53398-1071 or equivalent with pinout shown on the table to the left.

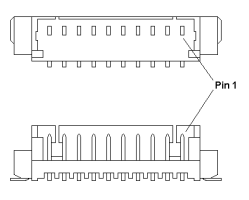

## 3.3.14 CAN Header

<span id="page-32-0"></span>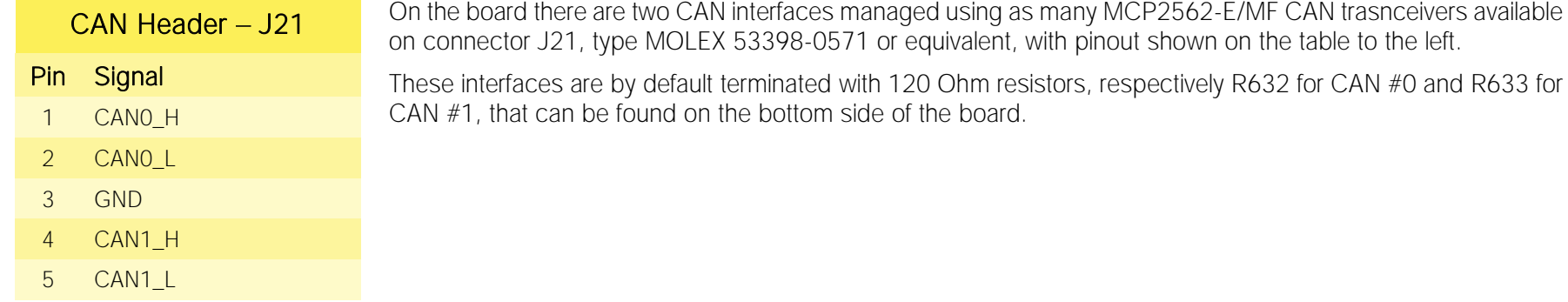

### 3.3.15 Audio Header

<span id="page-32-1"></span>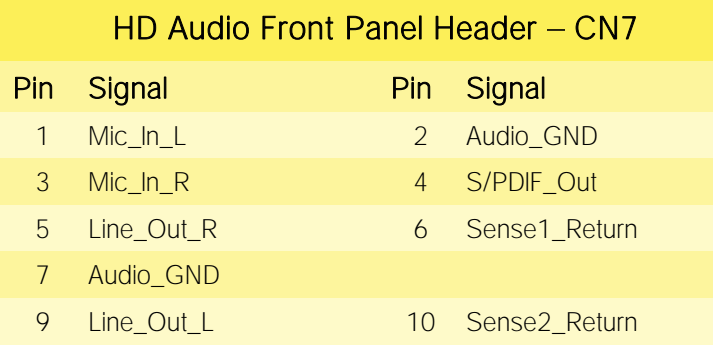

The board integrates a High Definition Audio Codec, Cirrus Logic CS4207-CNRZ, for high quality audio implementation.

In order to give the maximum flexibility to the board, it is available a dedicated 9-pin  $2\sqrt{2\pi^2}$ 2.54mm pitch Pin header for external connection of a Line Out output, a Mic In 1LLLL input and also an S/PDIF Output.

Pinout hereby shown is compliant to "Intel® Front Panel I/O connectivity Design Guide" specifications, par. 2.3.5 Table 7.

Using this dedicated connector, it will be possible to connect any Azalia compliant panel audio jack to remote audio connectors in the preferred position.

Signals Description

Mic\_In\_L: Analog Port 1 - Microphone Left Channel.

Mic\_In\_R: Analog Port 1 - Microphone Right Channel.

Sense1\_Return: Analog Port 1 - Jack detection return signal.

Line\_Out\_L: Analog Port 2 - Headphone Left Channel.

Line\_Out\_R: Analog Port 2 - Headphone Right Channel.

Sense2\_Return: Analog Port 2 - Jack detection return signal.

S/PDIF\_Out: S/PDIF AC-coupled output.

ICARUS

### 3.3.16 Buttons / LED Header

<span id="page-33-0"></span>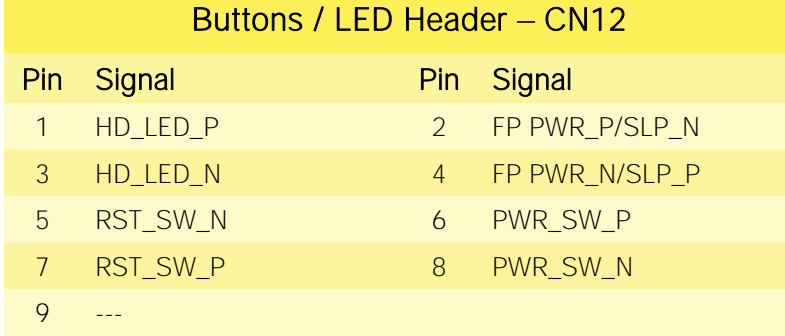

To allow the integration of the board inside a box PC-like, there is a connector on the board that allows to remote signals for the Power Button (to be used to put the system in a Soft Off State, or awake from it), for the Reset Button, and the signal for optional LED signaling activity on SATA Channel and Power On states.

The pinout of this connector complies with Intel® Front Panel I/O connectivity 2000001 Design Guide, Switch/LED Front Panel section, chapter 2.2. It is shown in the table on the left.

Connector CN12 is an internal 9-pin standard male pin header, p 2.54 mm, 5+4 pin, h= 6mm, type NELTRON p/n 2213S-10G-E10 or equivalent.

Signals Description

HD\_LED\_P: Hard Disk Activity LED signal's pull-up to +5V\_RUN voltage (510 $\Omega$  pull-up).

HD\_LED\_N: Hard Disk Activity LED output signal

RST\_SW\_N: Reset Button GND

RST\_SW\_P: Reset button input signal. This signal has to be connected to an external momentary pushbutton (contacts normally open). When the pushbutton is pressed, the pulse of Reset signal will cause the reset of the board. +3.3V\_ALW electrical level with 10kΩ pull-up.

PWR SW P: Power button input signal, +3.3V ALW electrical level with 10kΩ pull-up. This signal has to be connected to an external momentary pushbutton (contacts normally open). Upon the pressure of this pushbutton, the pulse of this signal will let the switched voltage rails turn on or off.

PWR\_SW\_N: Power button GND

FP PWR\_P/SLP\_N: Power/Sleep messaging LED terminal 1, +5V\_ALW voltage. Connect it to an extremity of a dual-color power LED for power ON/OF, sleep and message waiting signaling. Please refer to Intel® Front Panel I/O connectivity Design Guide, chapter 2.2.4, for LED functionalities and signal meaning.

FP PWR\_N/SLP\_P: Power/Sleep messaging LED terminal 2, +5V\_ALW voltage. Connect it to the other extremity of the dual-color power LED above mentioned.

# <span id="page-34-0"></span>Chapter 4. **BIOS SETUP**

- [Aptio setup Utility](#page-35-0)
- [Main setup menu](#page-36-0)
- [Advanced menu](#page-37-0)
- [Chipset menu](#page-50-0)
- [Security menu](#page-56-0)
- [Boot menu](#page-57-0)
- [Save & Exit menu](#page-58-0)

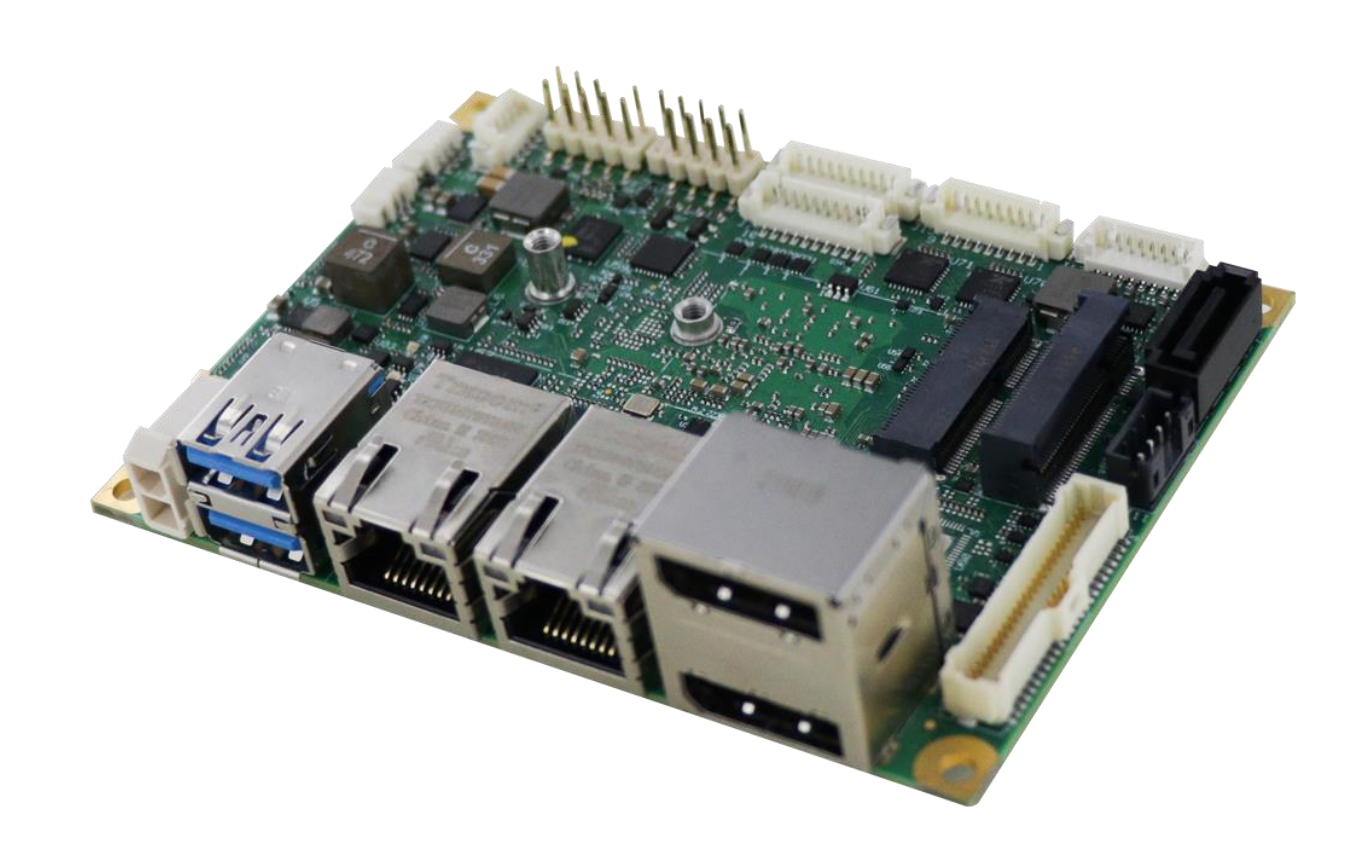

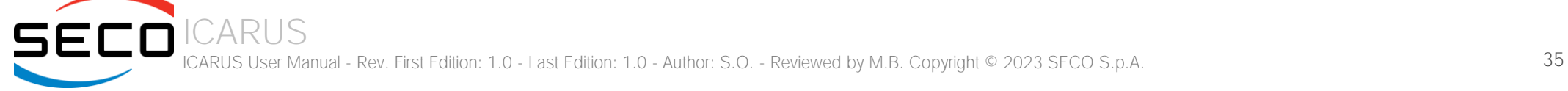

# <span id="page-35-0"></span>4.1 Aptio setup Utility

Basic setup of the board can be done using American Megatrends, Inc. "Aptio Setup Utility", that is stored inside an onboard SPI Serial Flash.

It is possible to access to Aptio Setup Utility by pressing the <ESC> key after System power up, during POST phase. On the splash screen that will appear, select "SCU" icon.

On each menu page, on left frame are shown all the options that can be configured.

Grayed-out options are only for information and cannot be configured.

Only options written in blue can be configured. Selected options are highlighted in white.

Right frame shows the key legend.

KEY LEGEND:

- ←  $/$  → Navigate between various setup screens (Main, Advanced, Security, Power, Boot...)
- ↑ / ↓ Select a setup item or a submenu
- + / + and keys allows to change the field value of highlighted menu item
- <F1> The <F1> key allows displaying the General Help screen.
- <F2> Previous Values

<F3> <F3> key allows loading Optimised Defaults for the board. After pressing <F3> BIOS Setup utility will request for a confirmation, before loading such default values. By pressing <ESC> key, this function will be aborted

<F4> <F4> key allows save any changes made and exit Setup. After pressing <F10> key, BIOS Setup utility will request for a confirmation, before saving and exiting. By pressing <ESC> key, this function will be aborted

<ESC> <Esc> key allows discarding any changes made and exit the Setup. After pressing <ESC> key, BIOS Setup utility will request for a confirmation, before discarding the changes. By pressing <Cancel> key, this function will be aborted

<ENTER> <Enter> key allows to display or change the setup option listed for a particular setup item. The <Enter> key can also allow displaying the setup subscreens.

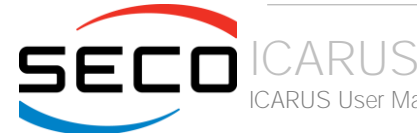

CARUS User Manual - Rev. First Edition: 1.0 - Last Edition: 1.0 - Author: S.O. - Reviewed by M.B. Copyright © 2023 SECO S.p.A. 36

# <span id="page-36-0"></span>4.2 Main setup menu

When entering the Setup Utility, the first screen shown is the Main setup screen. It is always possible to return to the Main setup screen by selecting the Main tab. In this screen, are shown details regarding BIOS version, Processor type, Bus Speed and memory configuration.

Only two options can be configured:

# <span id="page-36-1"></span>4.2.1 System Date / System Time

Use this option to change the system time and date. Highlight System Time or System Date using the <Arrow> keys. Enter new values directly through the keyboard, or using + / - keys to increase / reduce displayed values. Press the <Enter> key to move between fields. The date must be entered in MM/DD/YY format. The time is entered in HH:MM:SS format.

Note: The time is in 24-hour format. For example, 5:30 A.M. appears as 05:30:00, and 5:30 P.M. as 17:30:00.

The system date is in the format mm/dd/yyyy.

# <span id="page-37-0"></span>4.3 Advanced menu

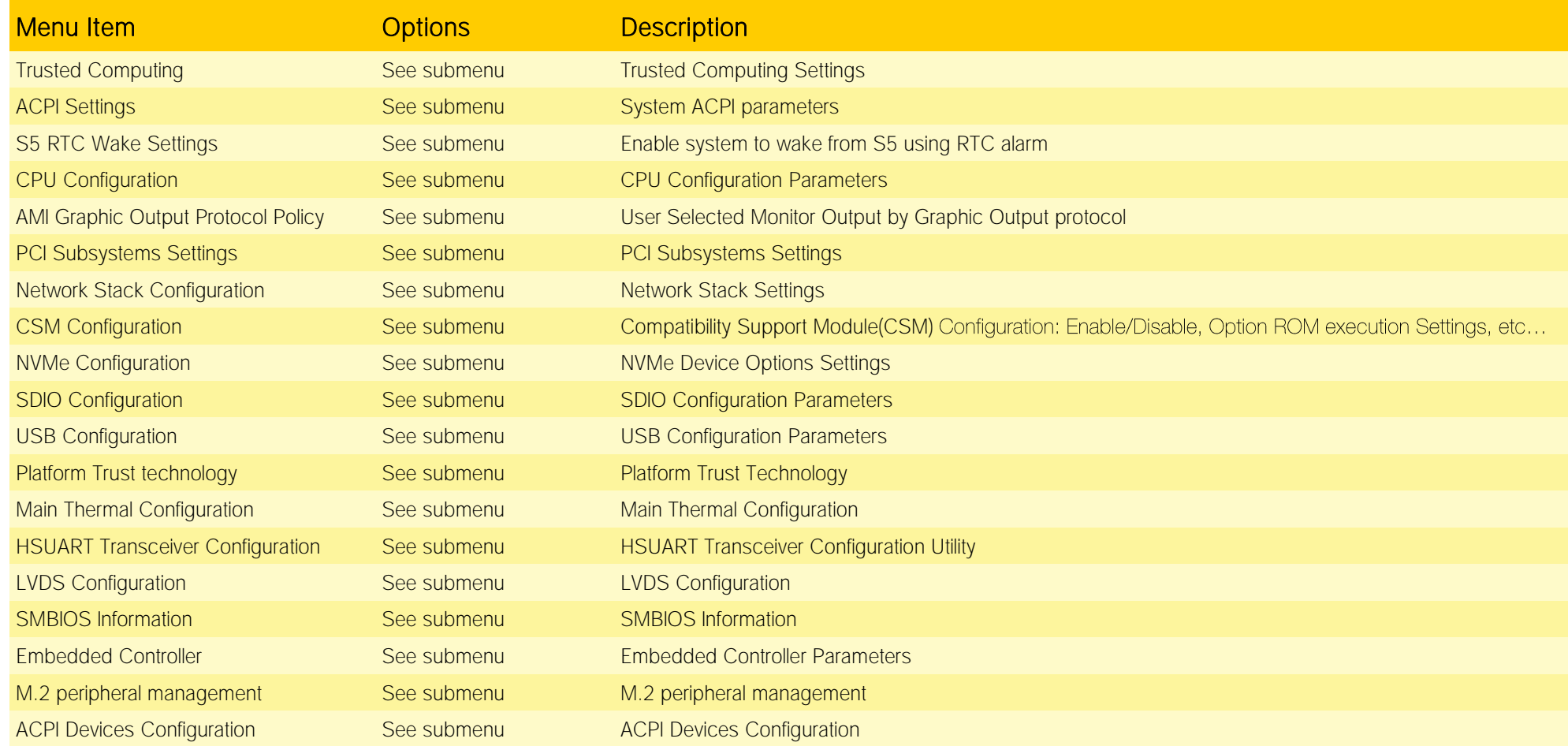

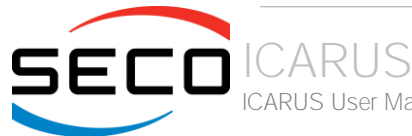

# <span id="page-38-0"></span>4.3.1 Trusted computing submenu

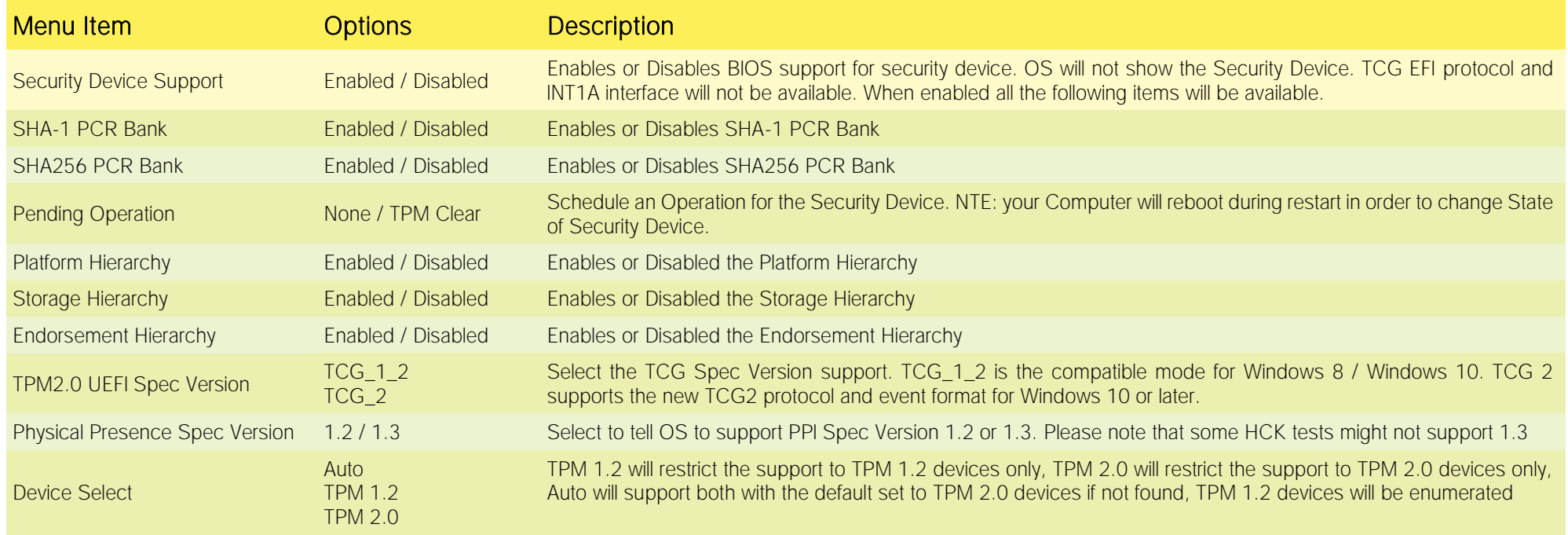

# <span id="page-38-1"></span>4.3.2 ACPI Settings submenu

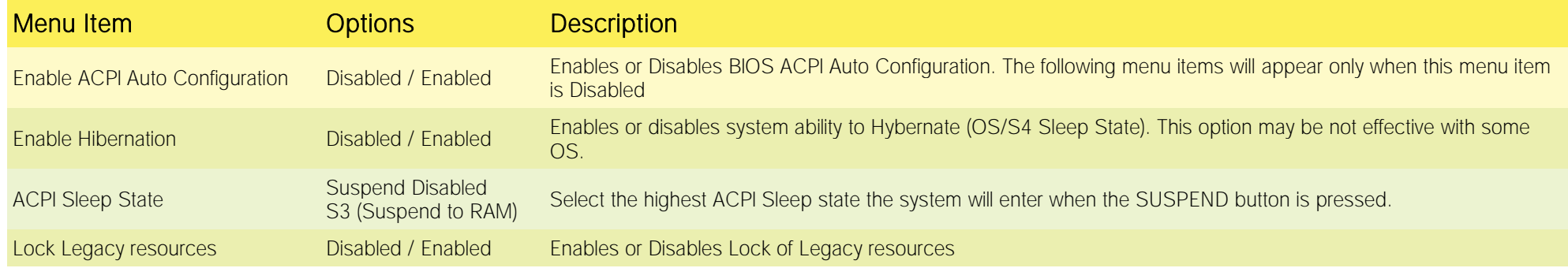

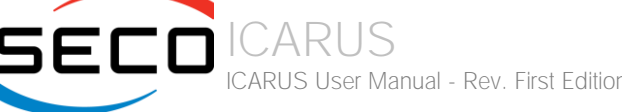

ICARUS User Manual - Rev. First Edition: 1.0 - Last Edition: 1.0 - Author: S.O. - Reviewed by M.B. Copyright © 2023 SECO S.p.A. 39

# 4.3.3 S5 RTC Wake Settings submenu

<span id="page-39-0"></span>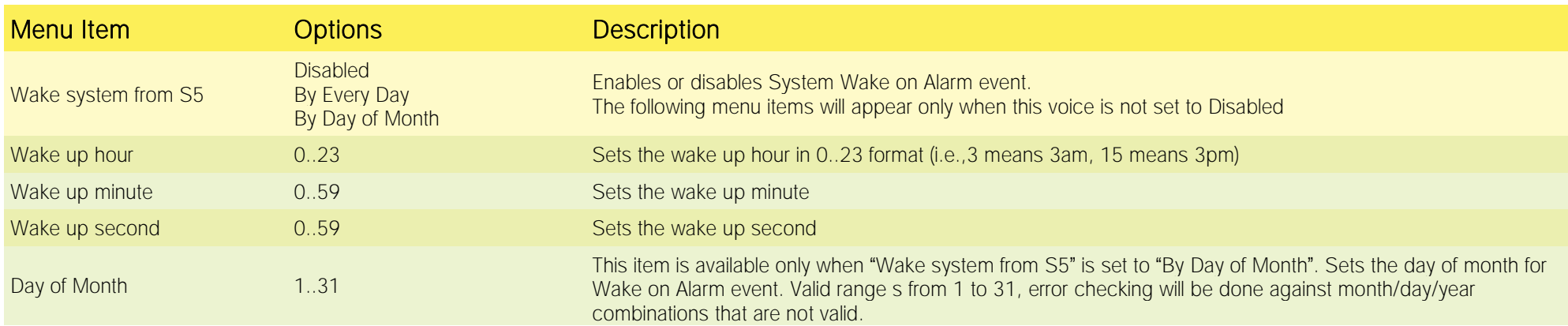

# 4.3.4 CPU Configuration submenu

<span id="page-39-1"></span>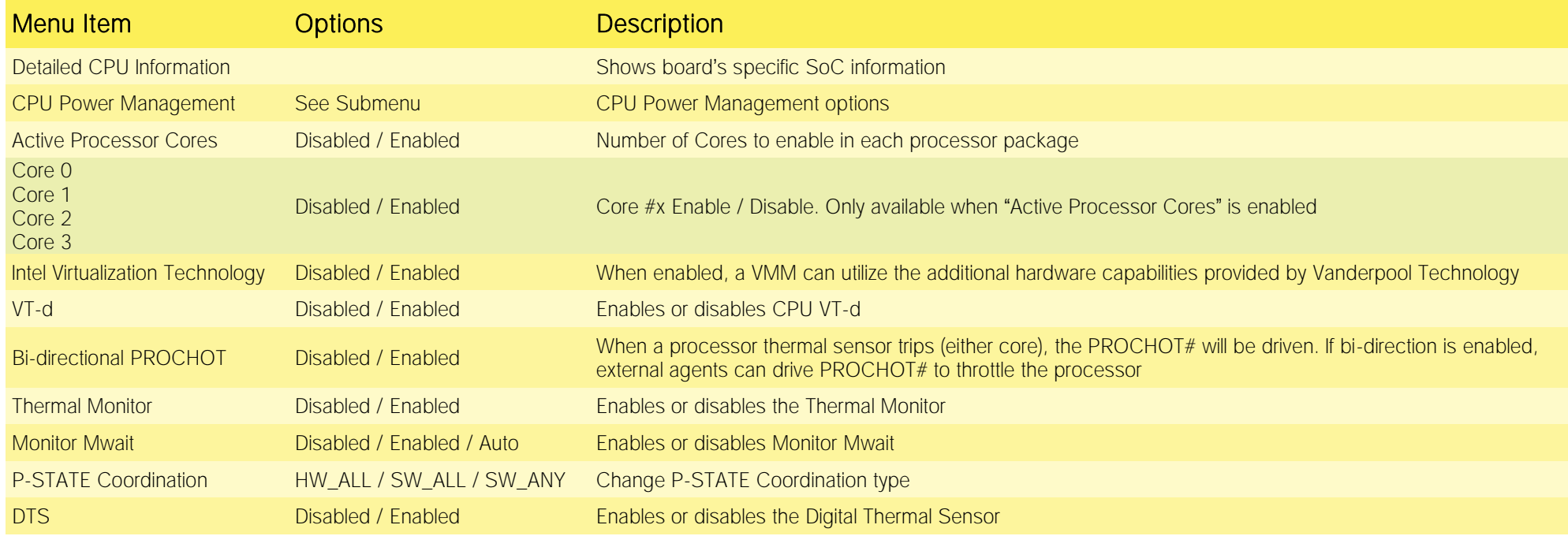

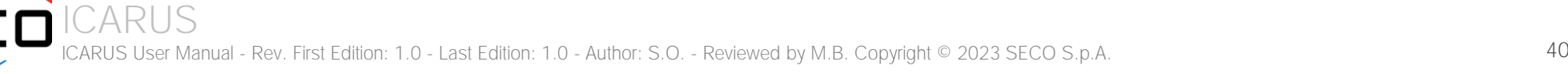

## 4.3.4.1 CPU Power Management submenu

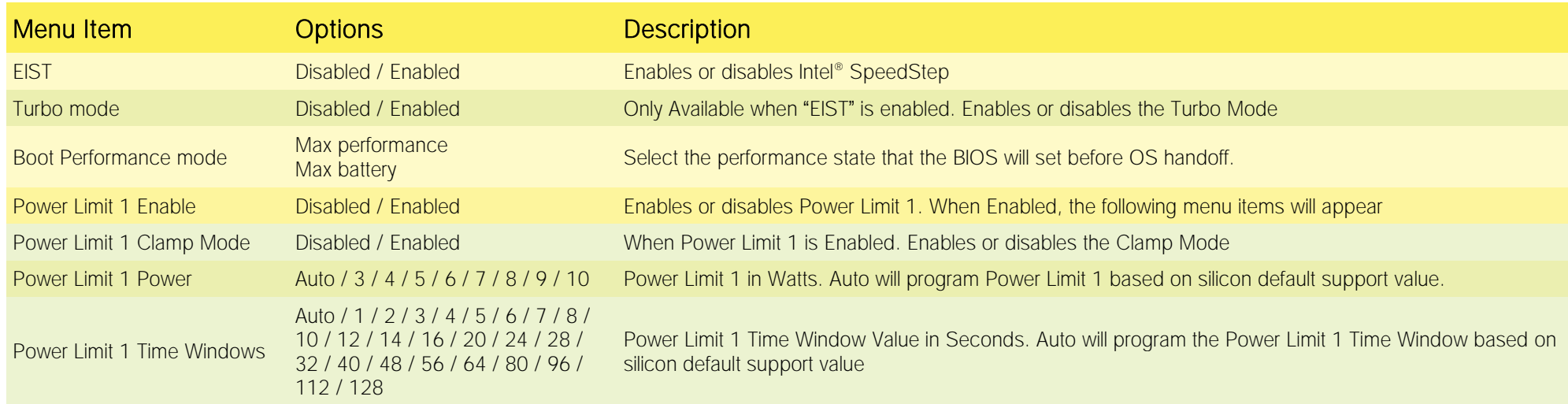

# 4.3.5 AMI graphic Output Protocol Policy submenu

<span id="page-40-0"></span>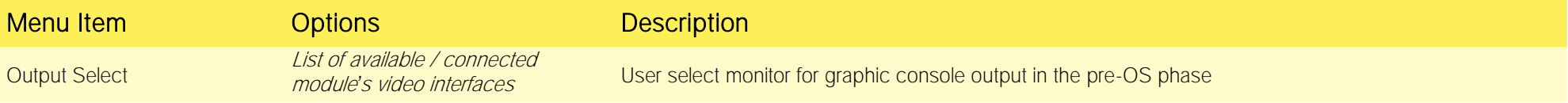

# <span id="page-40-1"></span>4.3.6 PCI Subsystems Settings

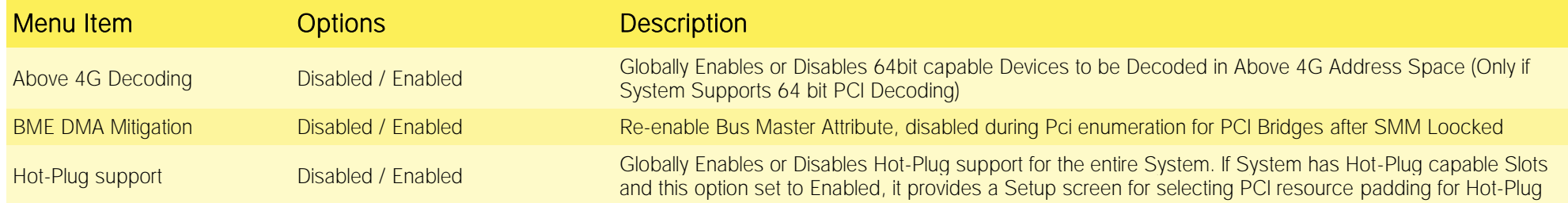

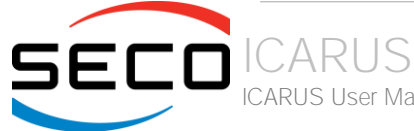

ICARUS User Manual - Rev. First Edition: 1.0 - Last Edition: 1.0 - Author: S.O. - Reviewed by M.B. Copyright © 2023 SECO S.p.A. 41

# <span id="page-41-0"></span>4.3.7 Network Stack configuration submenu

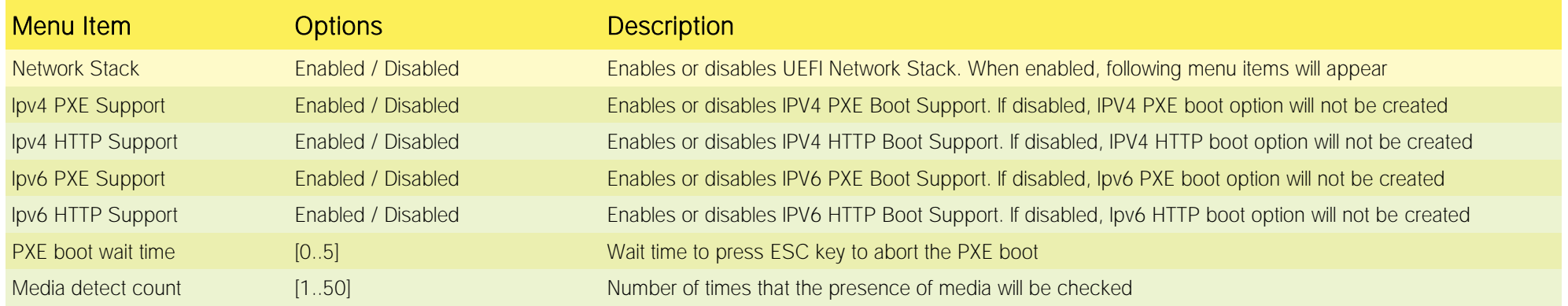

# 4.3.8 CSM configuration submenu

<span id="page-41-1"></span>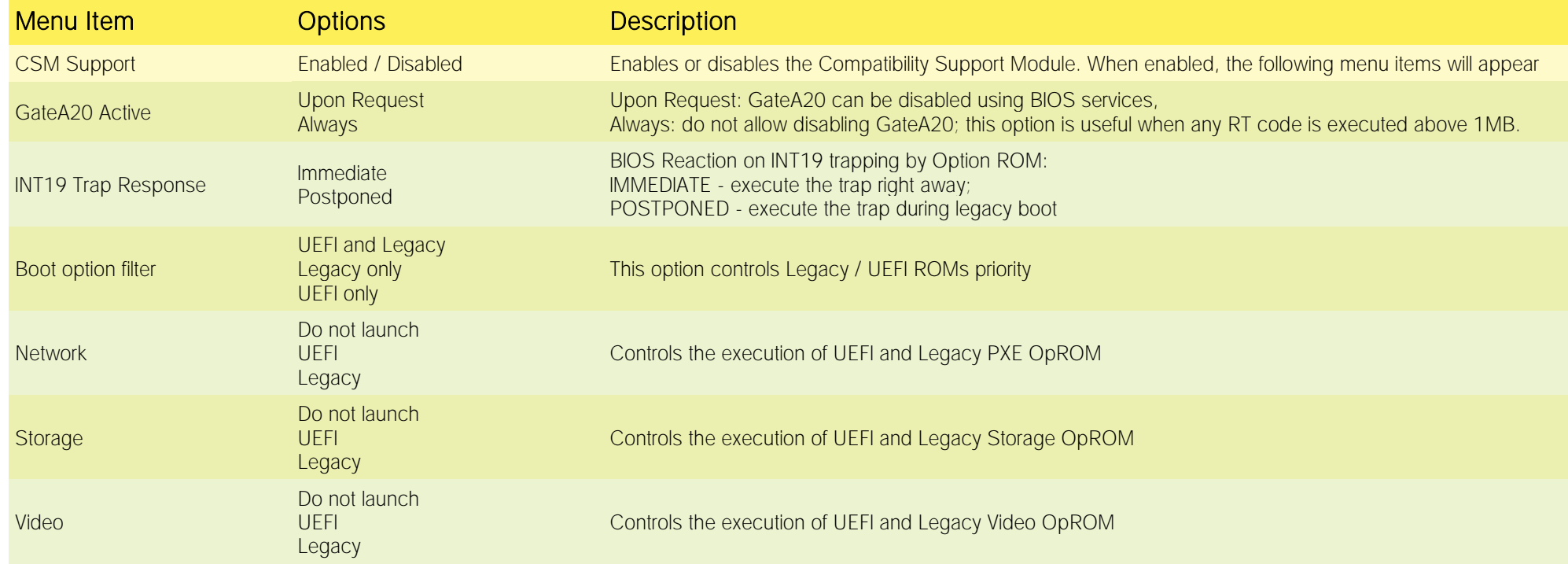

ICARUS **SECO** ICARUS User Manual - Rev. First Edition: 1.0 - Last Edition: 1.0 - Author: S.O. - Reviewed by M.B. Copyright © 2023 SECO S.p.A. 42

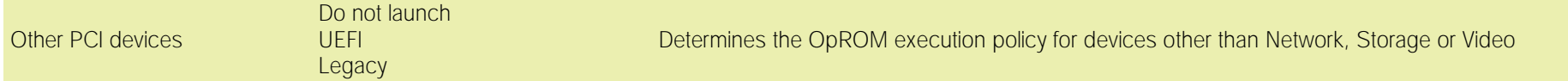

## <span id="page-42-0"></span>4.3.9 NVMe configuration submenu

NVMe Device Options Settings, depend on NVMe Devices found in the system.

# <span id="page-42-1"></span>4.3.10 SDIO configuration submenu

**SECO** 

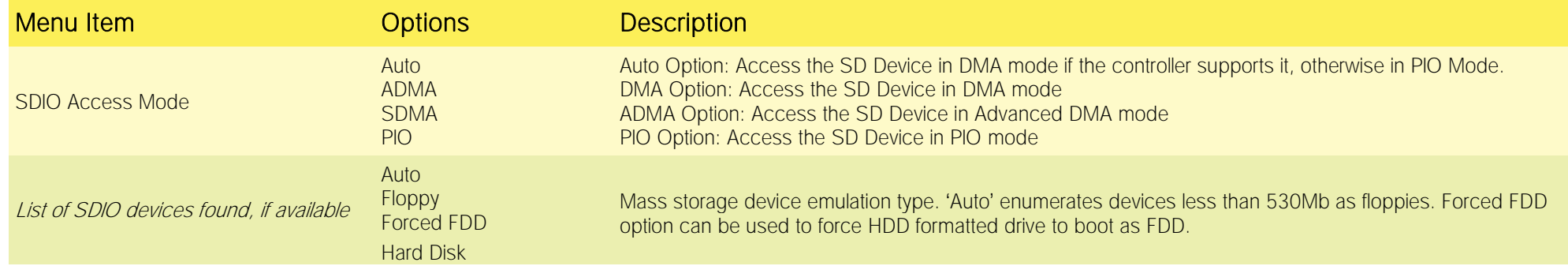

## 4.3.11USB configuration submenu

<span id="page-42-2"></span>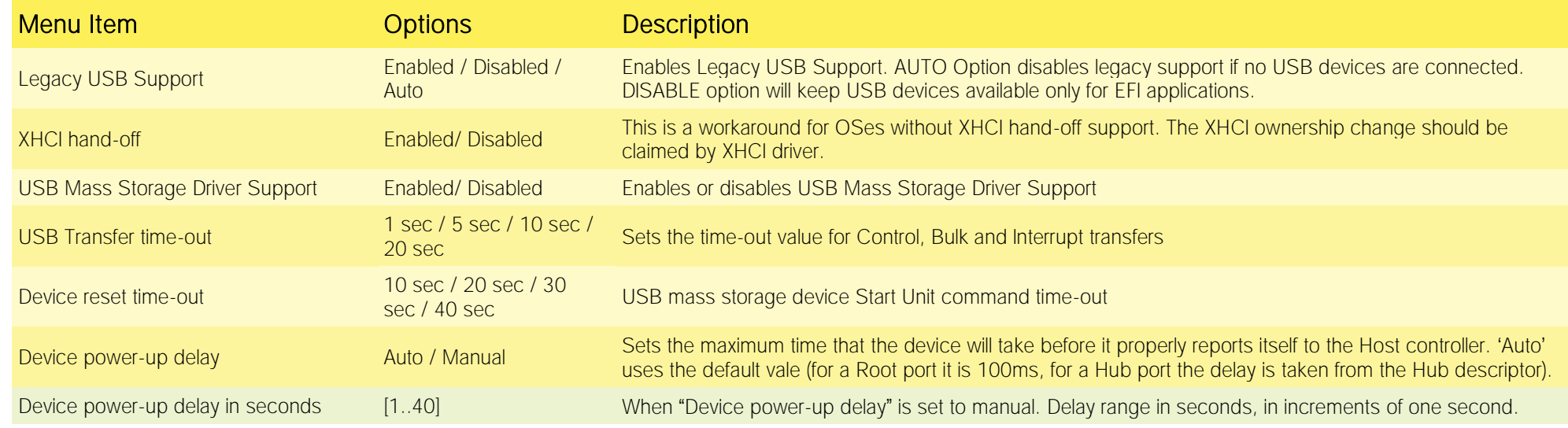

ICARUS ICARUS User Manual - Rev. First Edition: 1.0 - Last Edition: 1.0 - Author: S.O. - Reviewed by M.B. Copyright © 2023 SECO S.p.A. 43

# <span id="page-43-0"></span>4.3.12 Platform Trust technology submenu

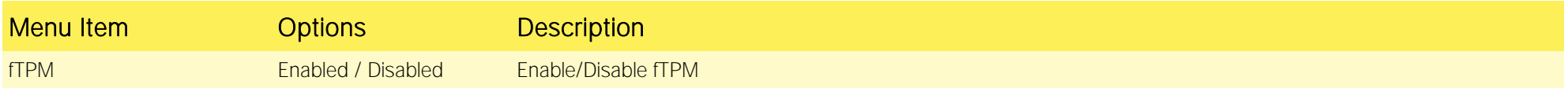

## 4.3.13Main Thermal Configuration submenu

<span id="page-43-1"></span>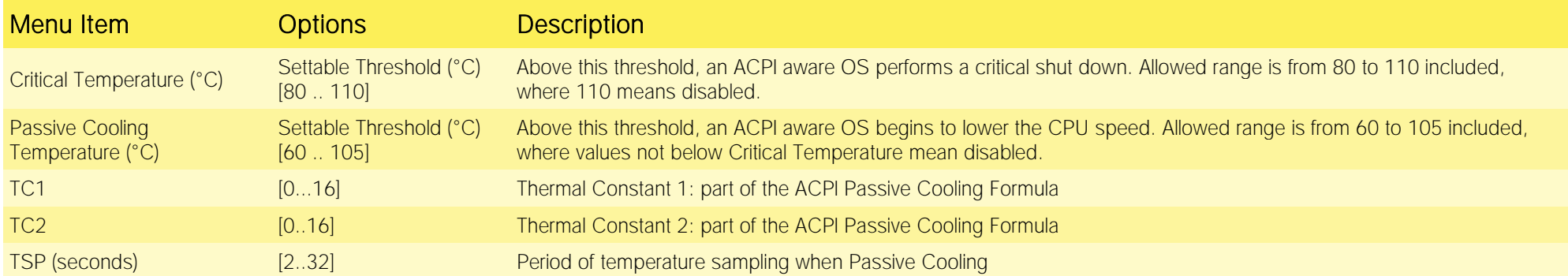

# 4.3.14HSUART Transceiver Configuration submenu

<span id="page-43-2"></span>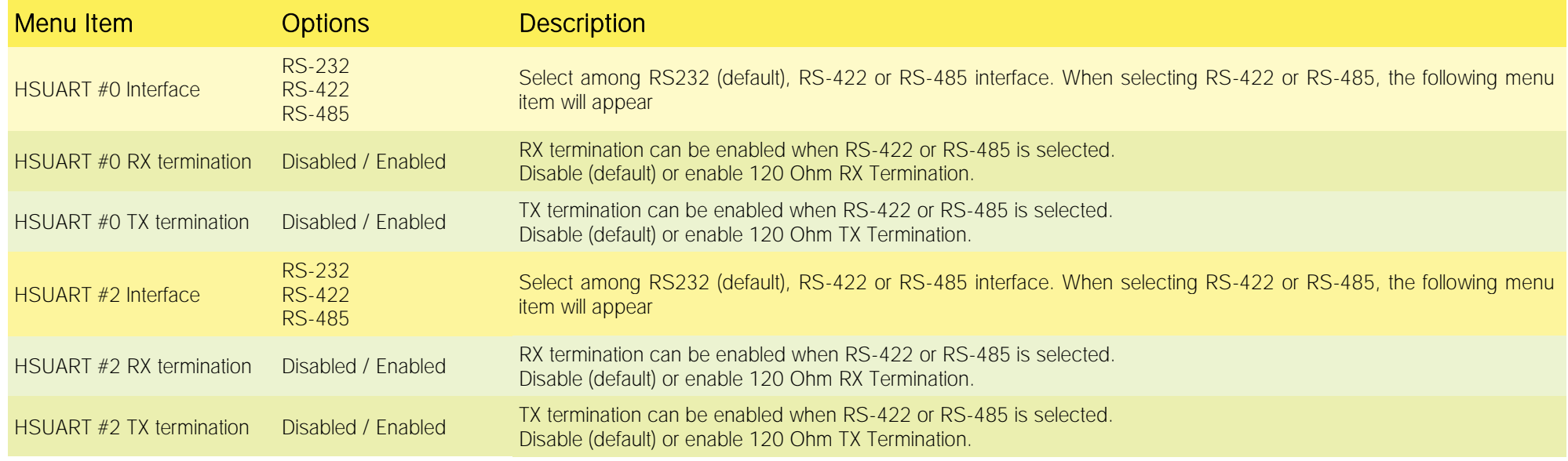

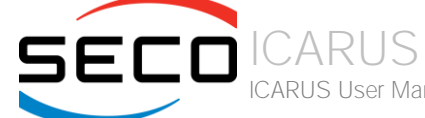

ICARUS User Manual - Rev. First Edition: 1.0 - Last Edition: 1.0 - Author: S.O. - Reviewed by M.B. Copyright © 2023 SECO S.p.A. 44

# <span id="page-44-0"></span>4.3.15 LVDS Configuration submenu

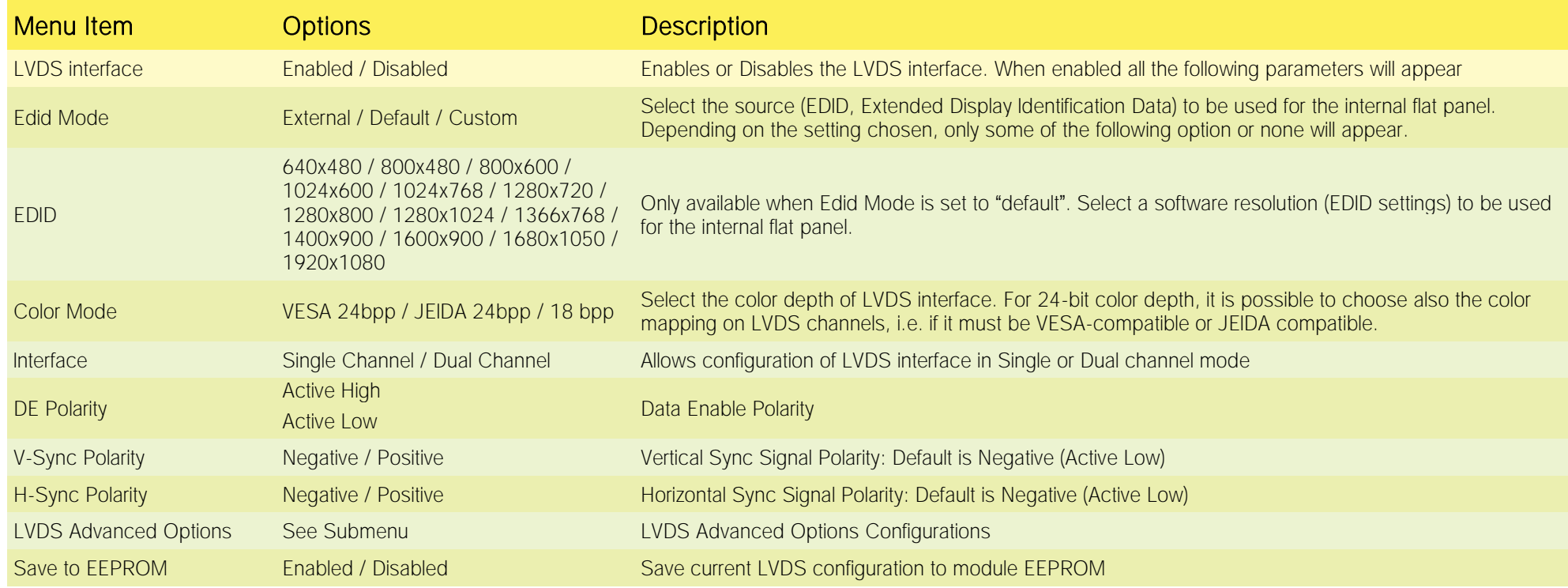

## 4.3.15.1 LVDS Advanced options submenu

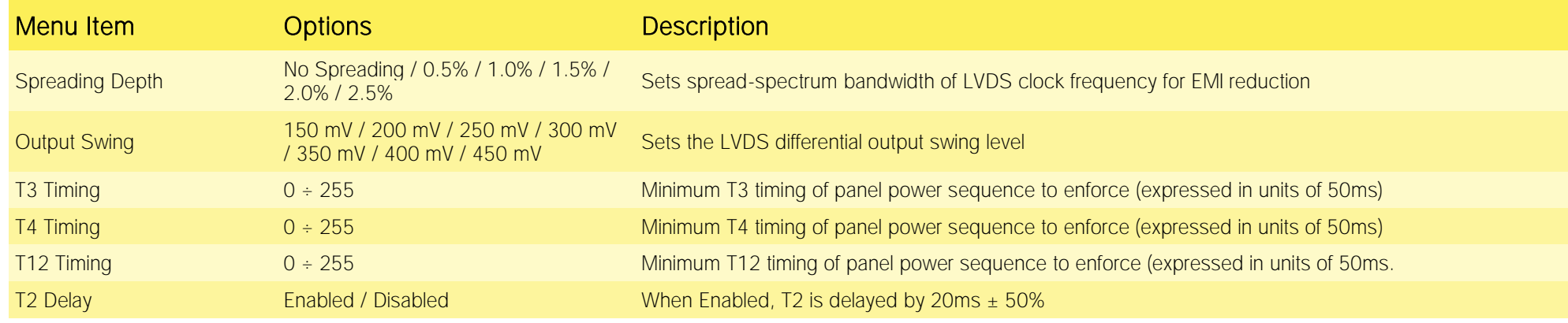

SECOICARUS ICARUS User Manual - Rev. First Edition: 1.0 - Last Edition: 1.0 - Author: S.O. - Reviewed by M.B. Copyright © 2023 SECO S.p.A. 45

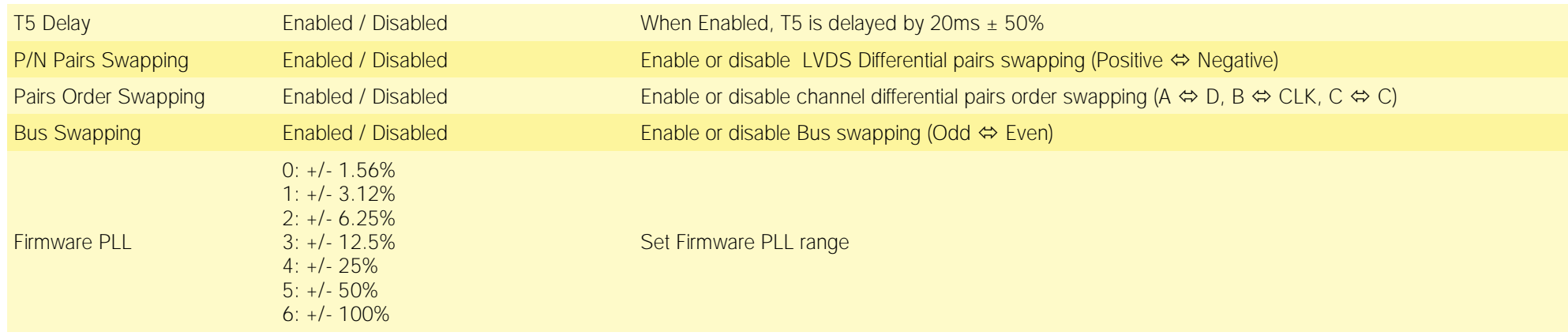

# 4.3.16SMBIOS Information

<span id="page-45-1"></span><span id="page-45-0"></span>Display only screen, shows information about the module and the Carrier board.

### 4.3.17Embedded Controller submenu

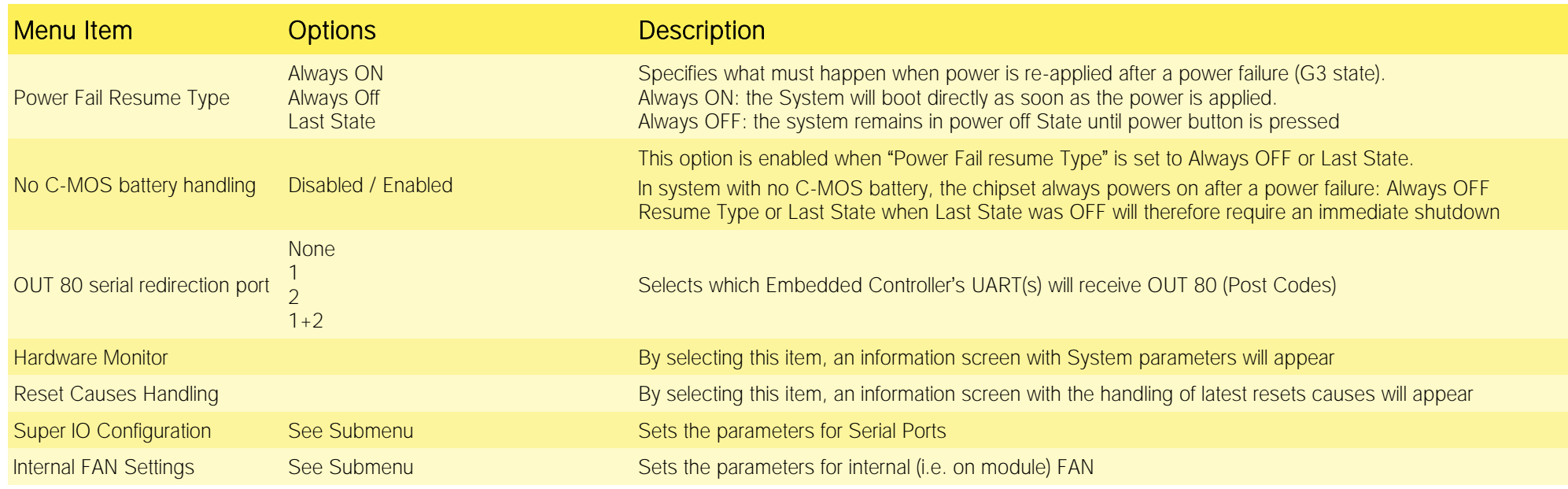

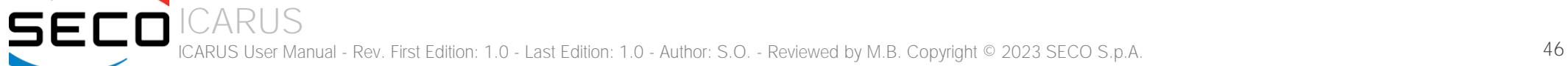

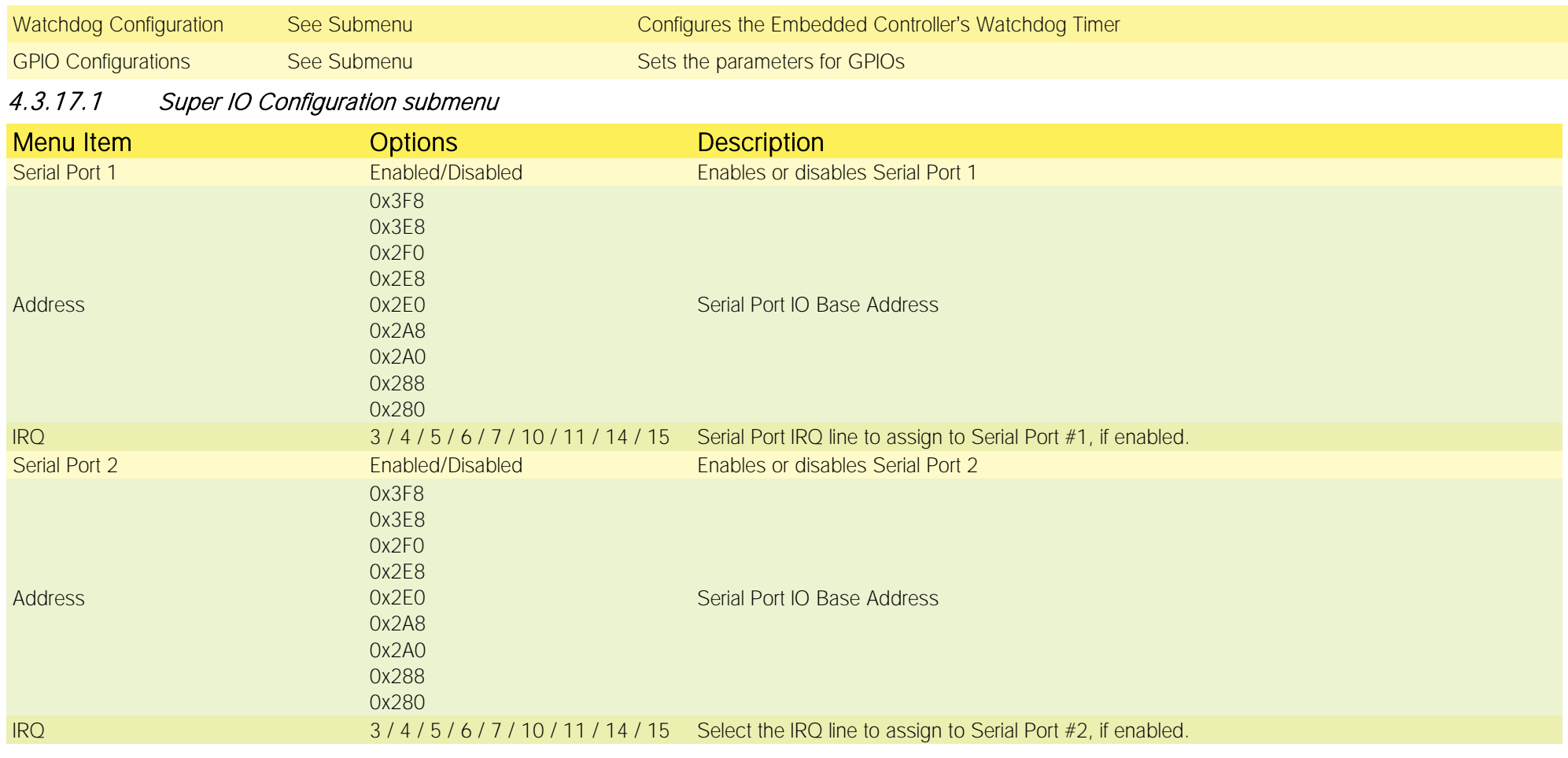

# 4.3.17.2 Internal FAN Settings submenu

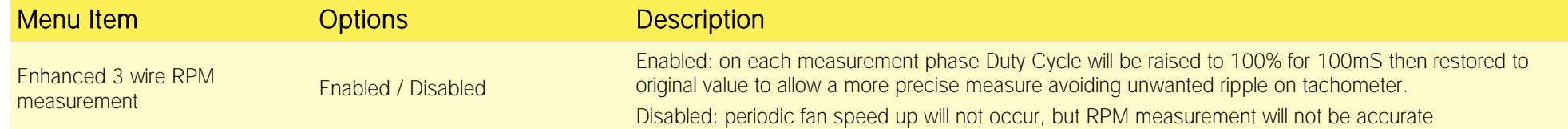

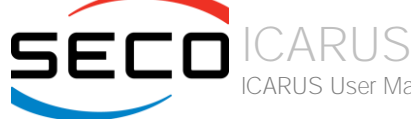

ICARUS User Manual - Rev. First Edition: 1.0 - Last Edition: 1.0 - Author: S.O. - Reviewed by M.B. Copyright © 2023 SECO S.p.A. 47

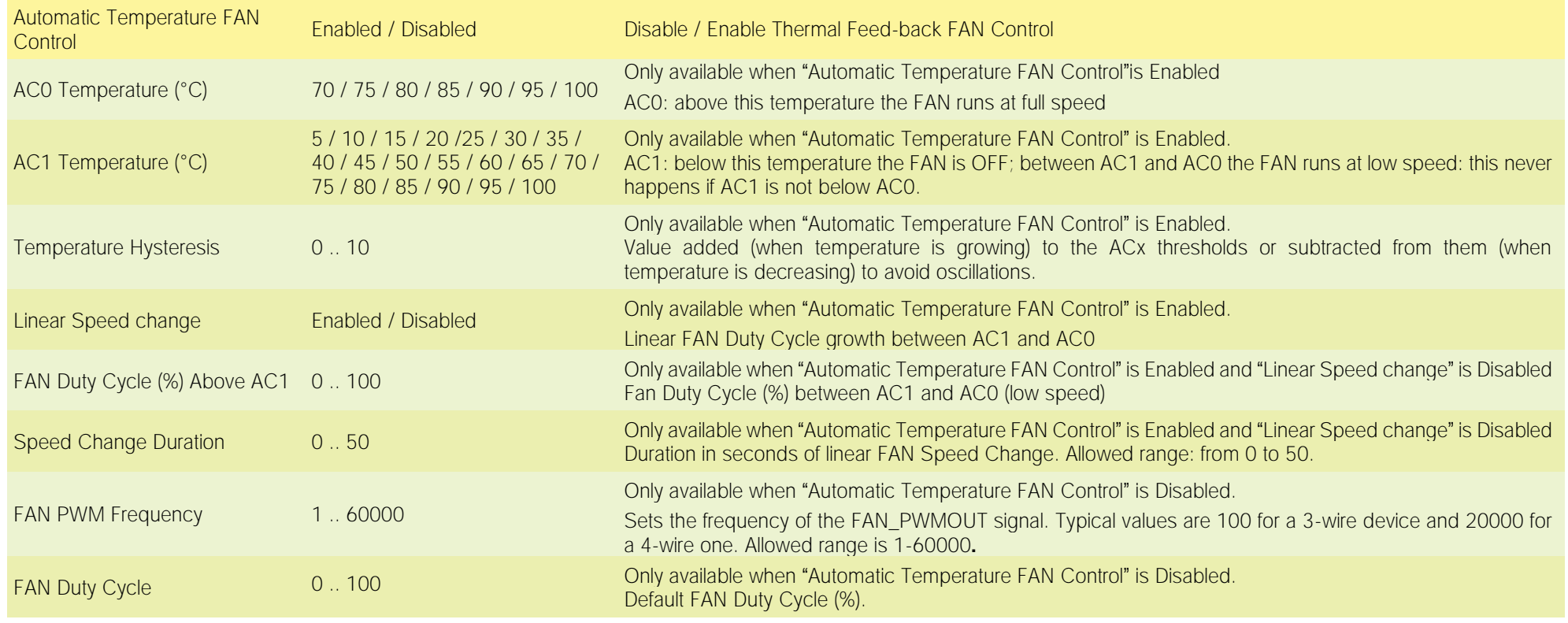

# 4.3.17.3 Watchdog Configuration submenu

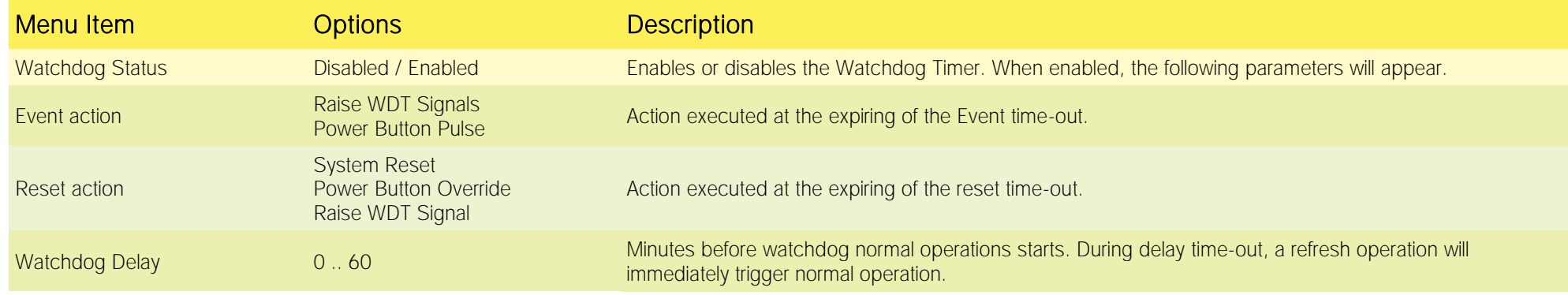

ICARUS ICARUS User Manual - Rev. First Edition: 1.0 - Last Edition: 1.0 - Author: S.O. - Reviewed by M.B. Copyright © 2023 SECO S.p.A. 48

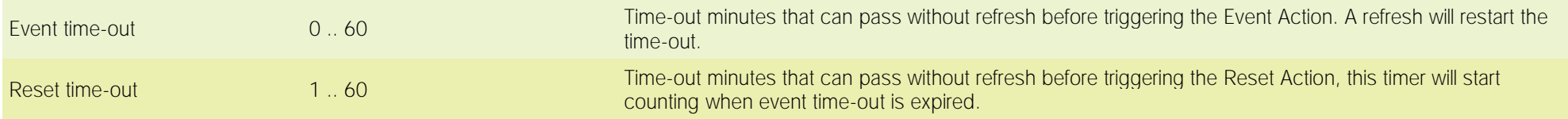

## 4.3.17.4 GPIO Configurations submenu

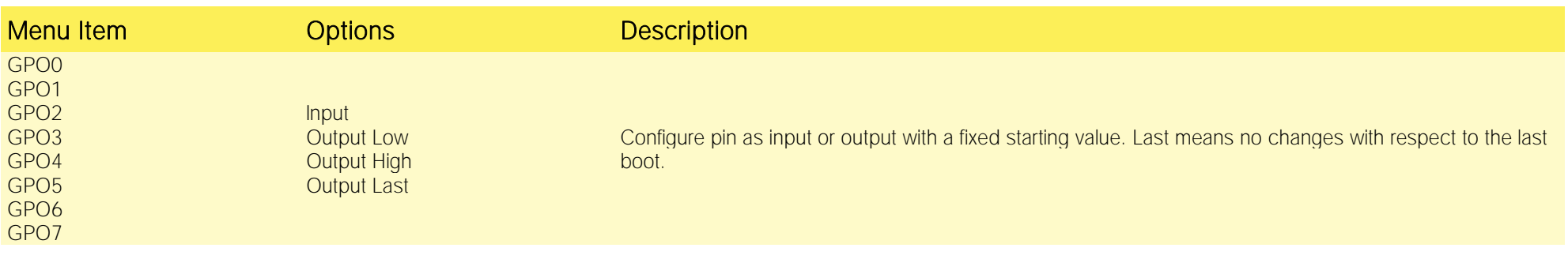

# 4.3.18M.2 peripheral management submenu

<span id="page-48-0"></span>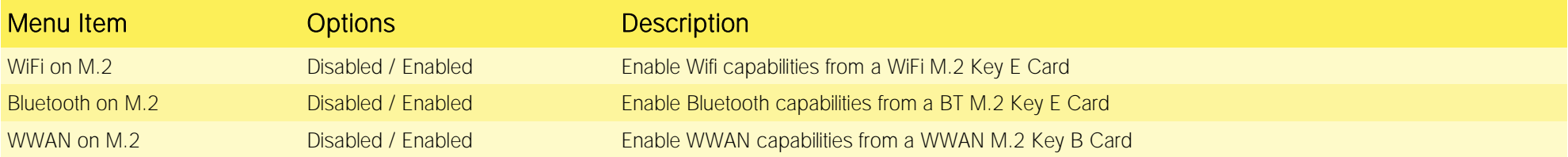

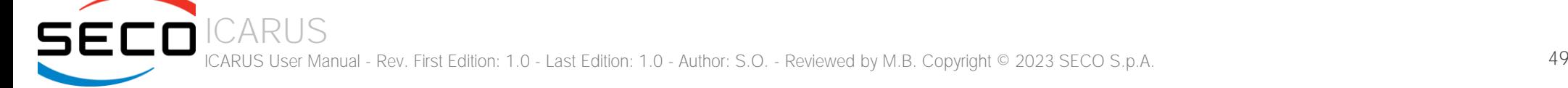

# <span id="page-49-0"></span>4.3.19 ACPI Devices Configuration submenu

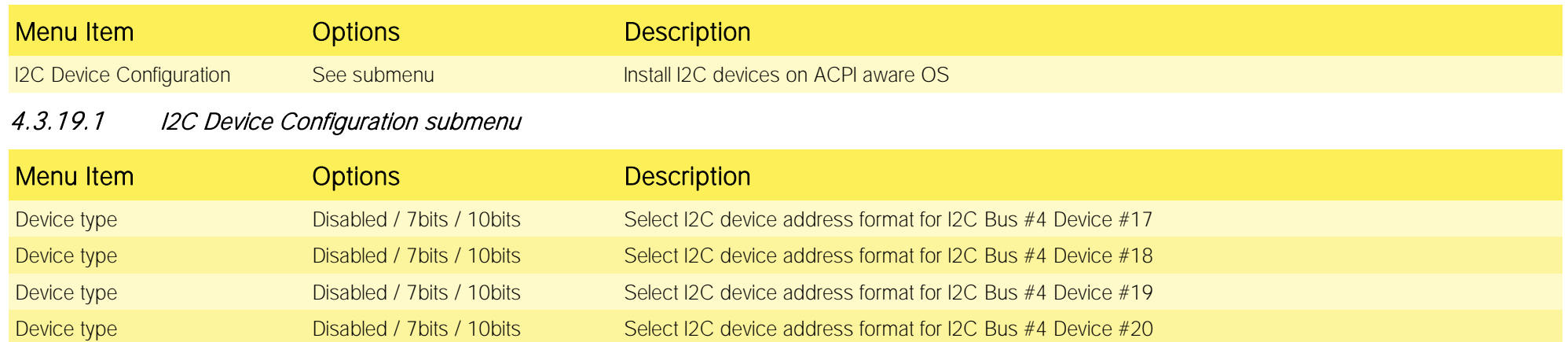

# <span id="page-50-0"></span>4.4 Chipset menu

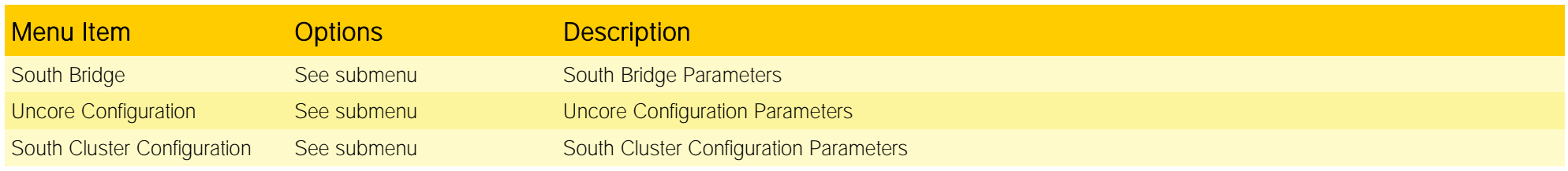

# <span id="page-50-1"></span>4.4.1 South Bridge submenu

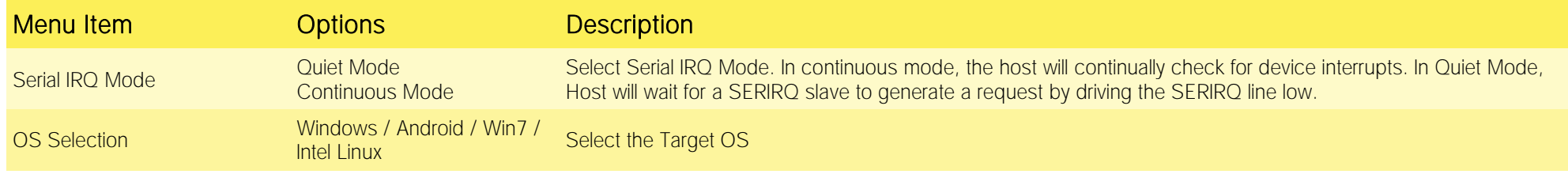

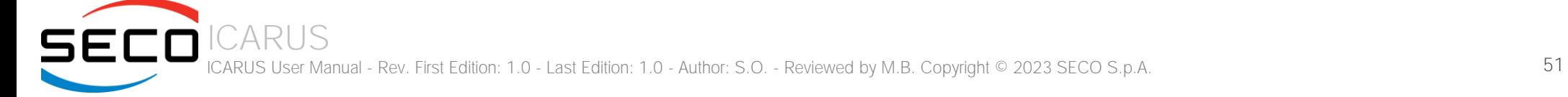

# 4.4.2 Uncore Configuration submenu

<span id="page-51-0"></span>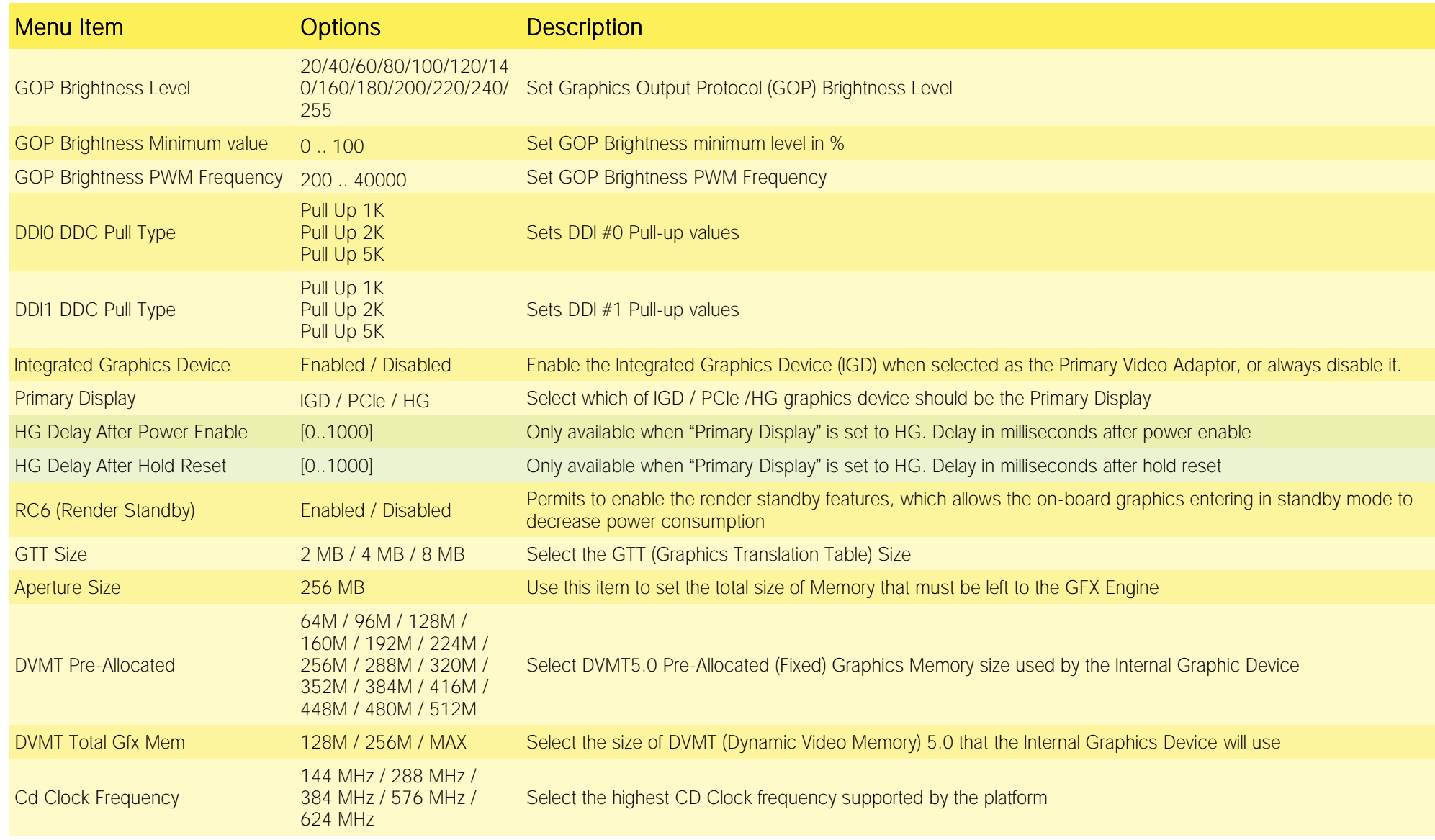

ICARUS ICARUS User Manual - Rev. First Edition: 1.0 - Last Edition: 1.0 - Author: S.O. - Reviewed by M.B. Copyright © 2023 SECO S.p.A. 52

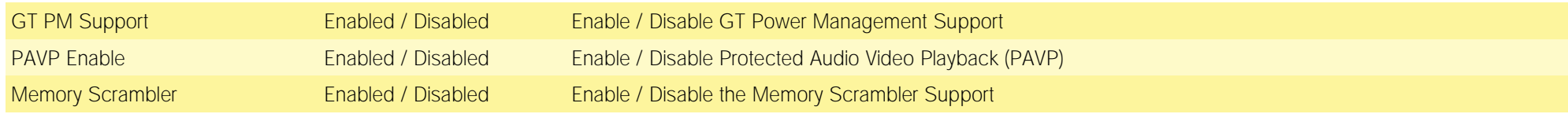

# <span id="page-52-0"></span>4.4.3 South Cluster Configuration submenu

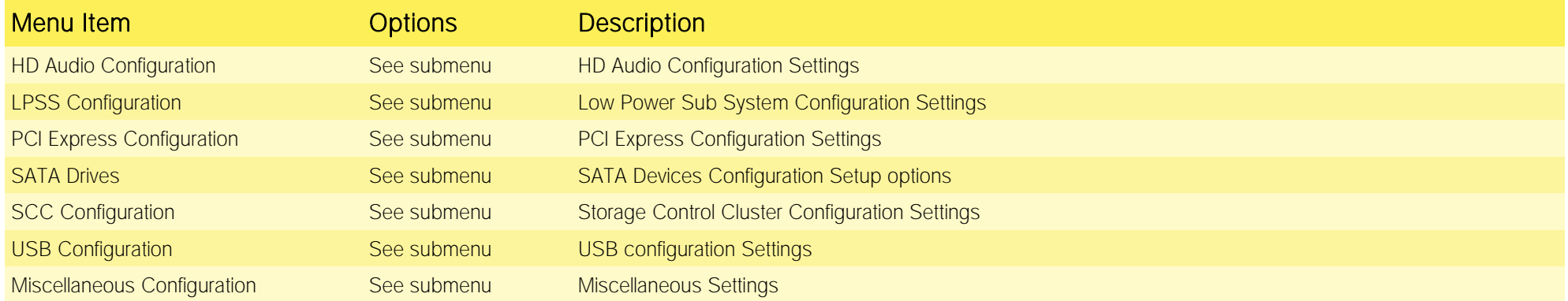

## 4.4.3.1 HD Audio Configuration submenu

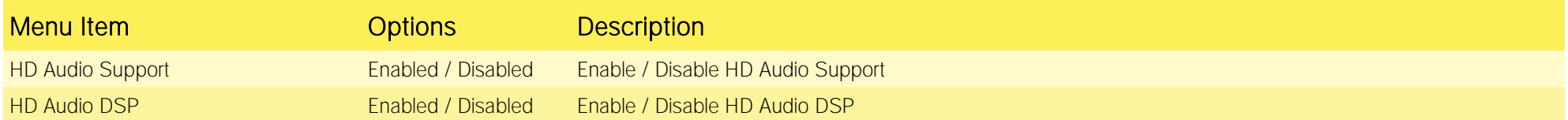

## 4.4.3.2 LPSS Configuration submenu

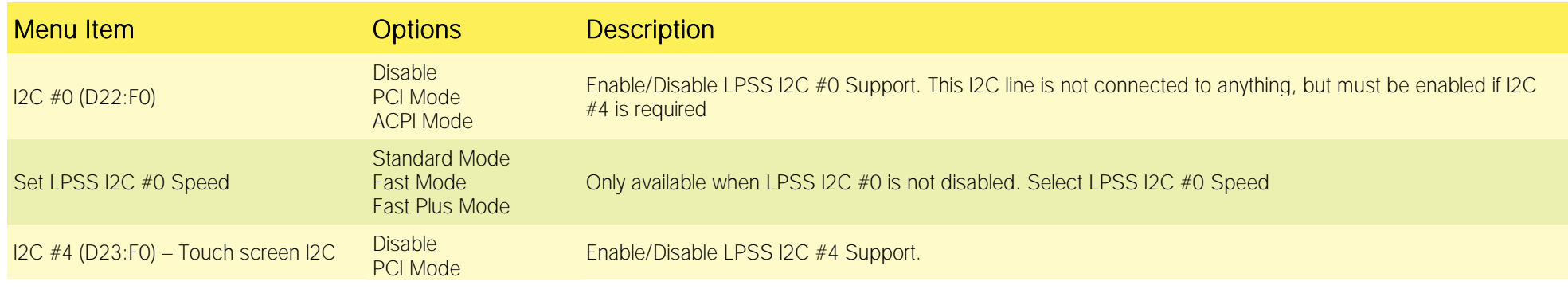

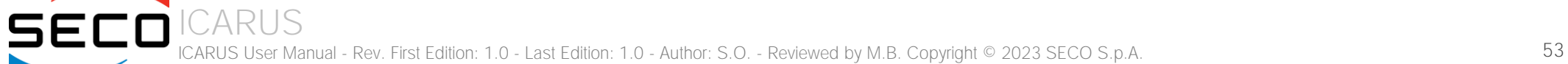

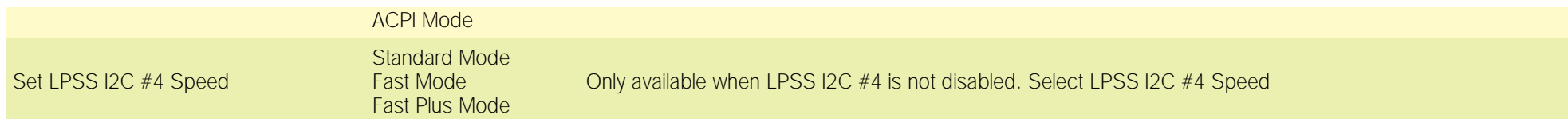

# 4.4.3.3 PCI Express Configuration submenu

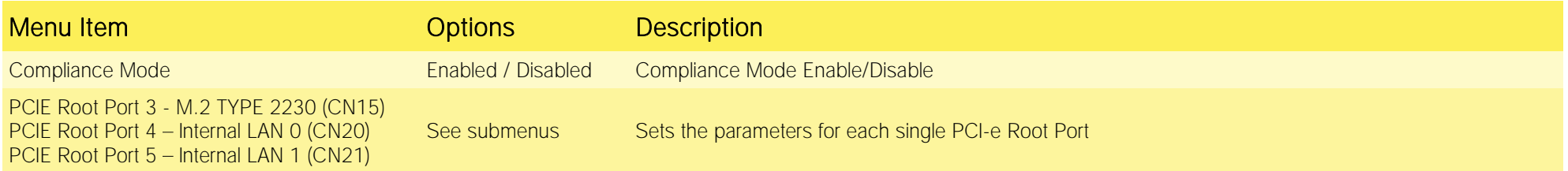

4.4.3.3.1 PCIE Root Port #x submenus

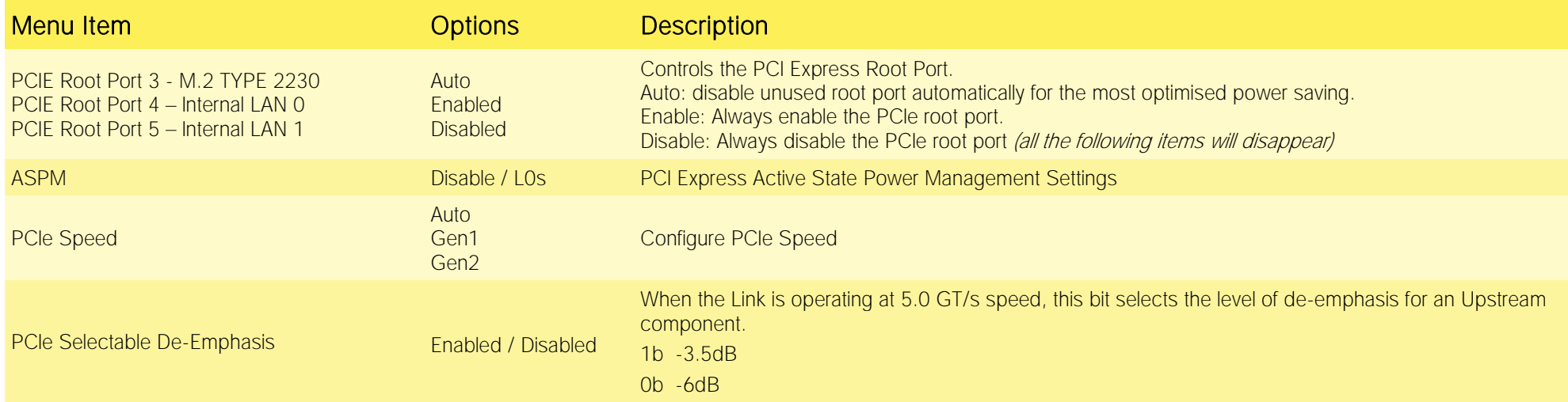

### 4.4.3.4 SATA Drives Configuration submenu

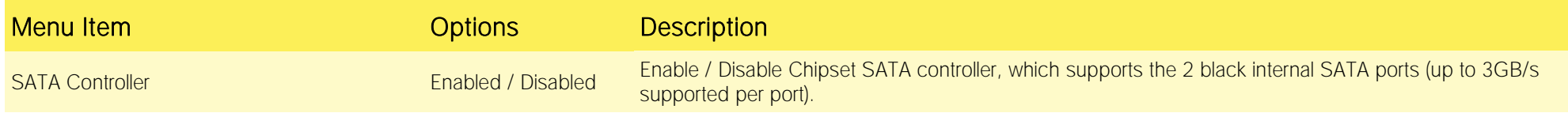

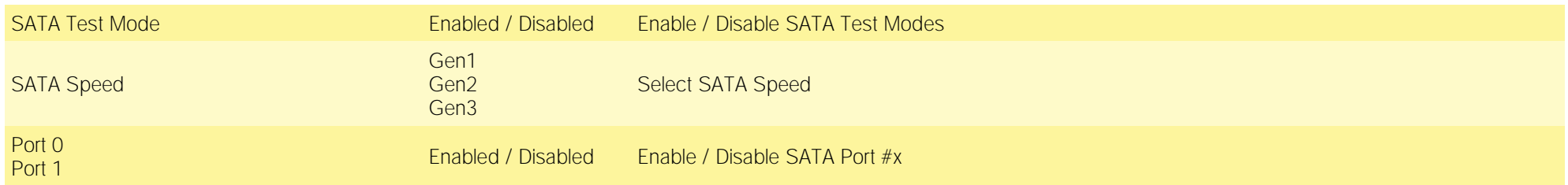

# 4.4.3.5 SCC Configuration submenu

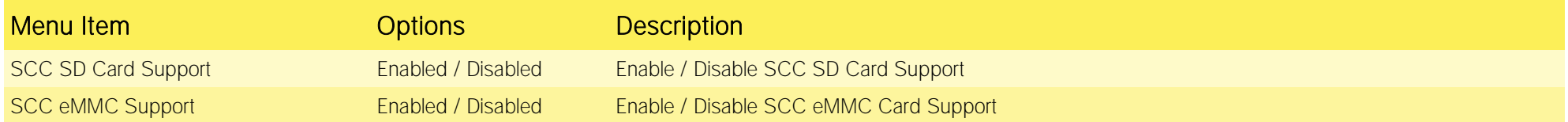

## 4.4.3.6 USB Configuration submenu

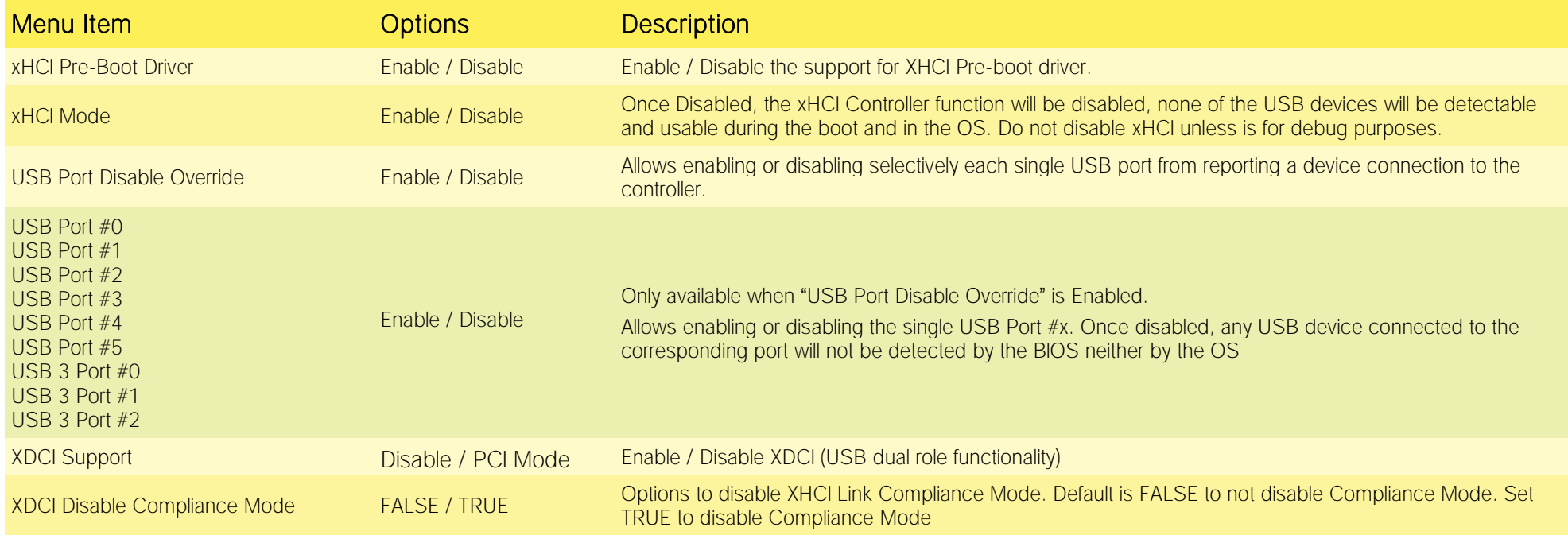

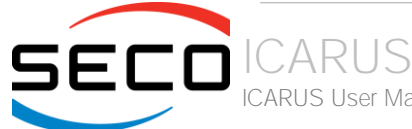

ICARUS User Manual - Rev. First Edition: 1.0 - Last Edition: 1.0 - Author: S.O. - Reviewed by M.B. Copyright © 2023 SECO S.p.A. 55

## 4.4.3.7 Miscellaneous Configuration submenu

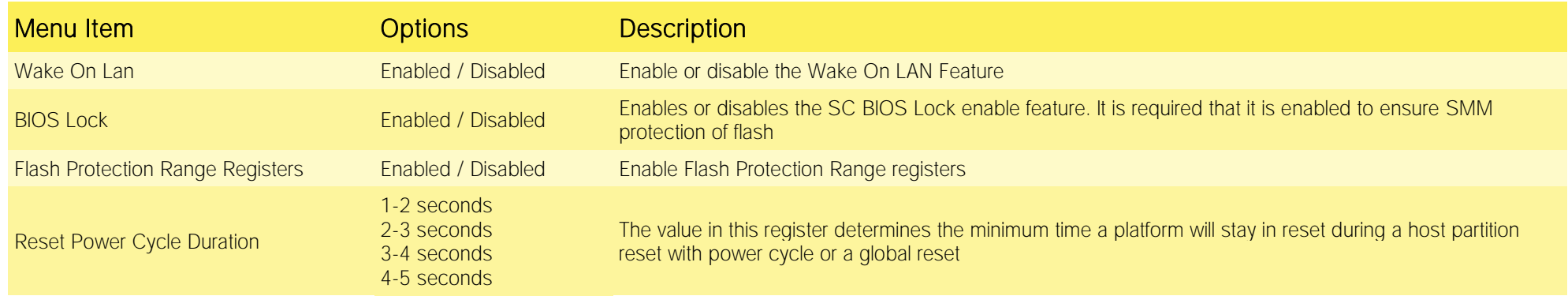

# <span id="page-56-0"></span>4.5 Security menu

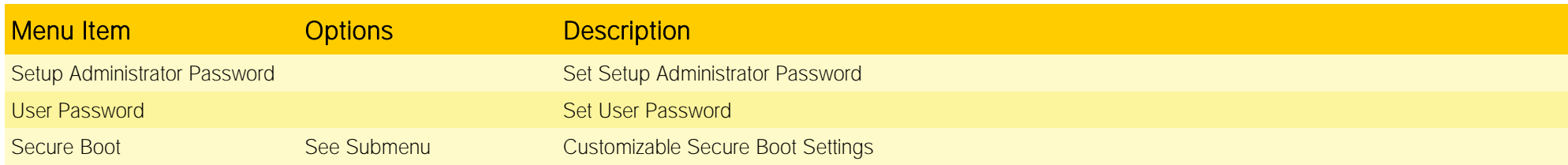

## <span id="page-56-1"></span>4.5.1 Secure Boot submenu

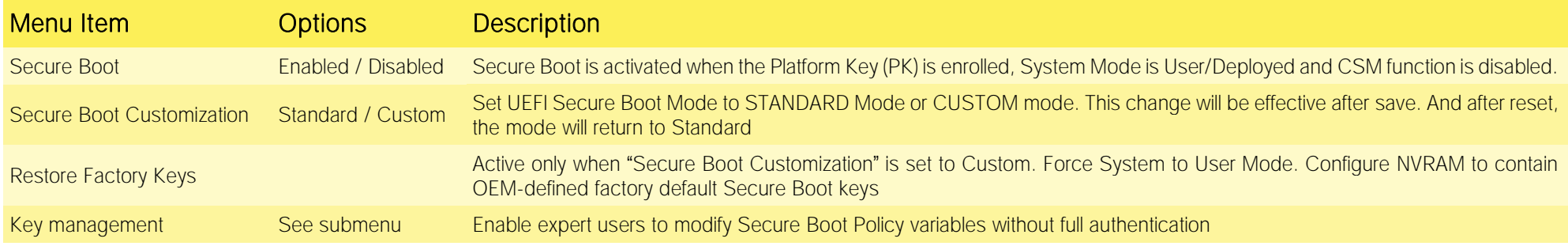

## 4.5.1.1 Key Management submenu

**SECO** 

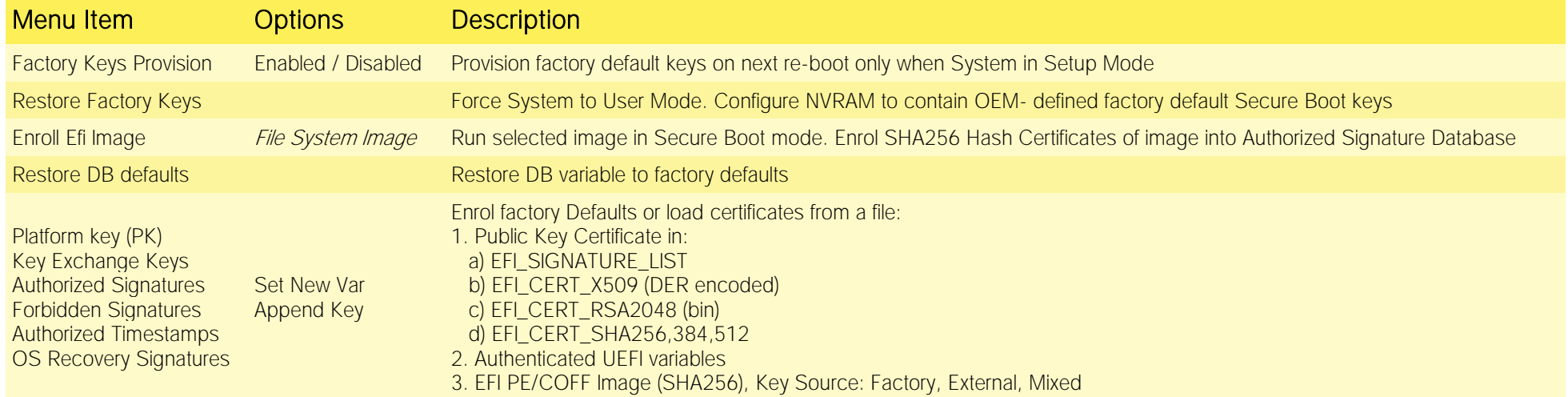

# <span id="page-57-0"></span>4.6 Boot menu

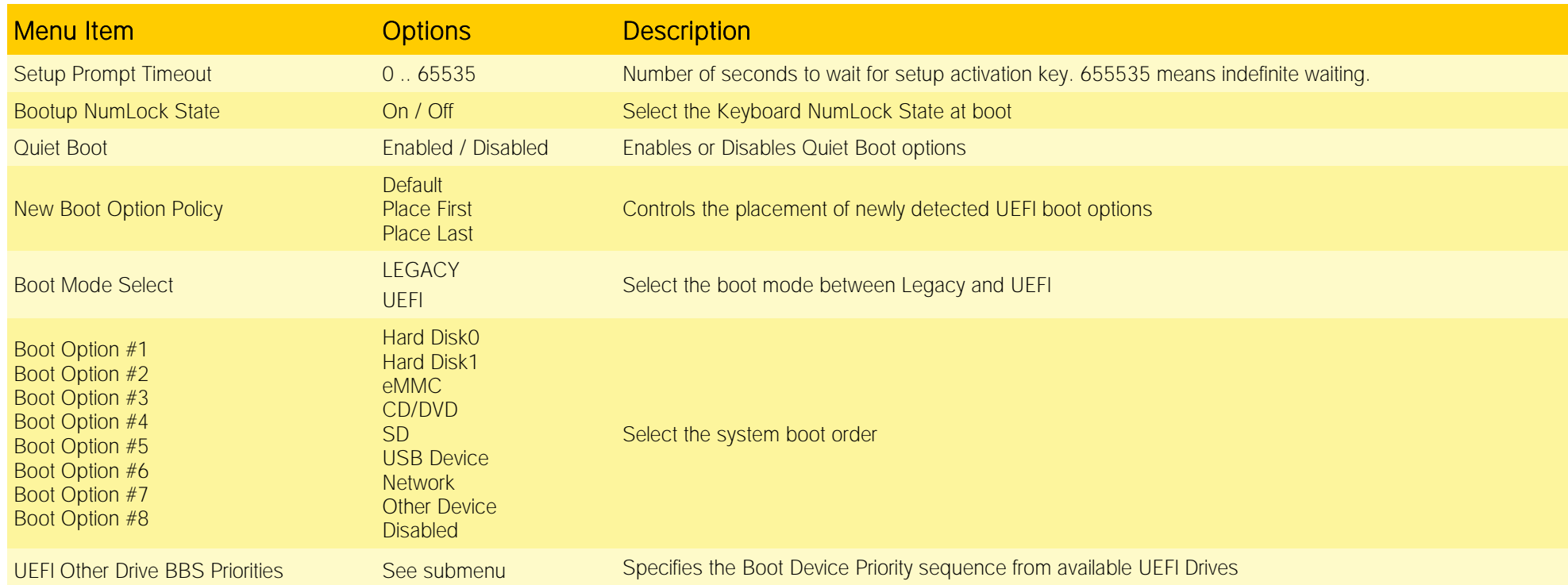

## 4.6.1.1 UEFI Other Drive BBS Priorities submenu

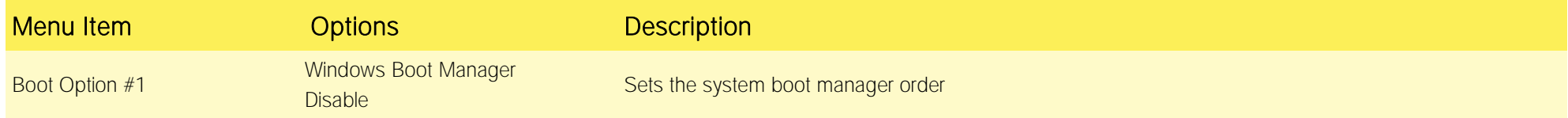

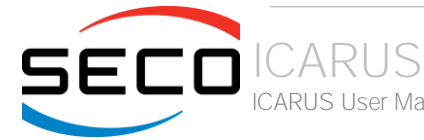

ICARUS User Manual - Rev. First Edition: 1.0 - Last Edition: 1.0 - Author: S.O. - Reviewed by M.B. Copyright © 2023 SECO S.p.A. 58

# <span id="page-58-0"></span>4.7 Save & Exit menu

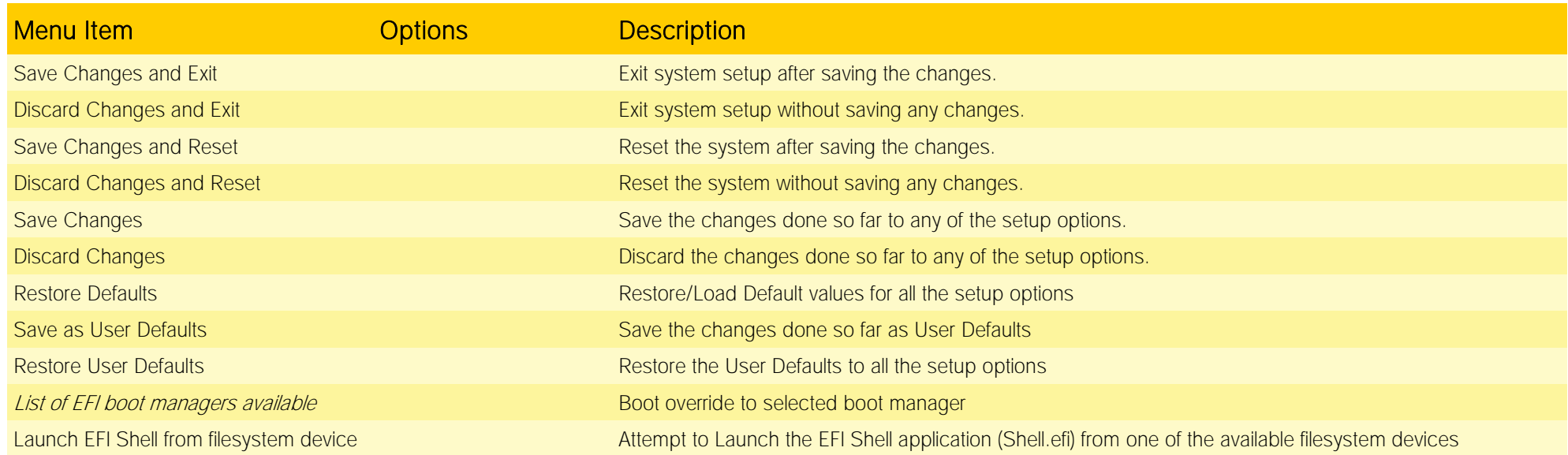

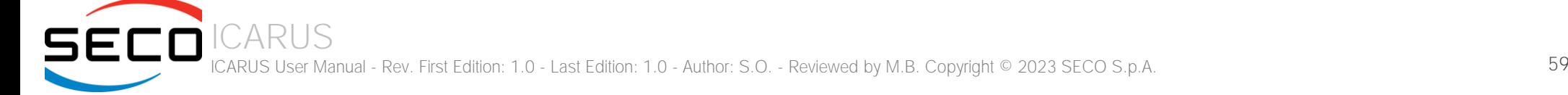

# <span id="page-59-0"></span>Chapter 5. APPENDICES

[Thermal Design](#page-60-0)

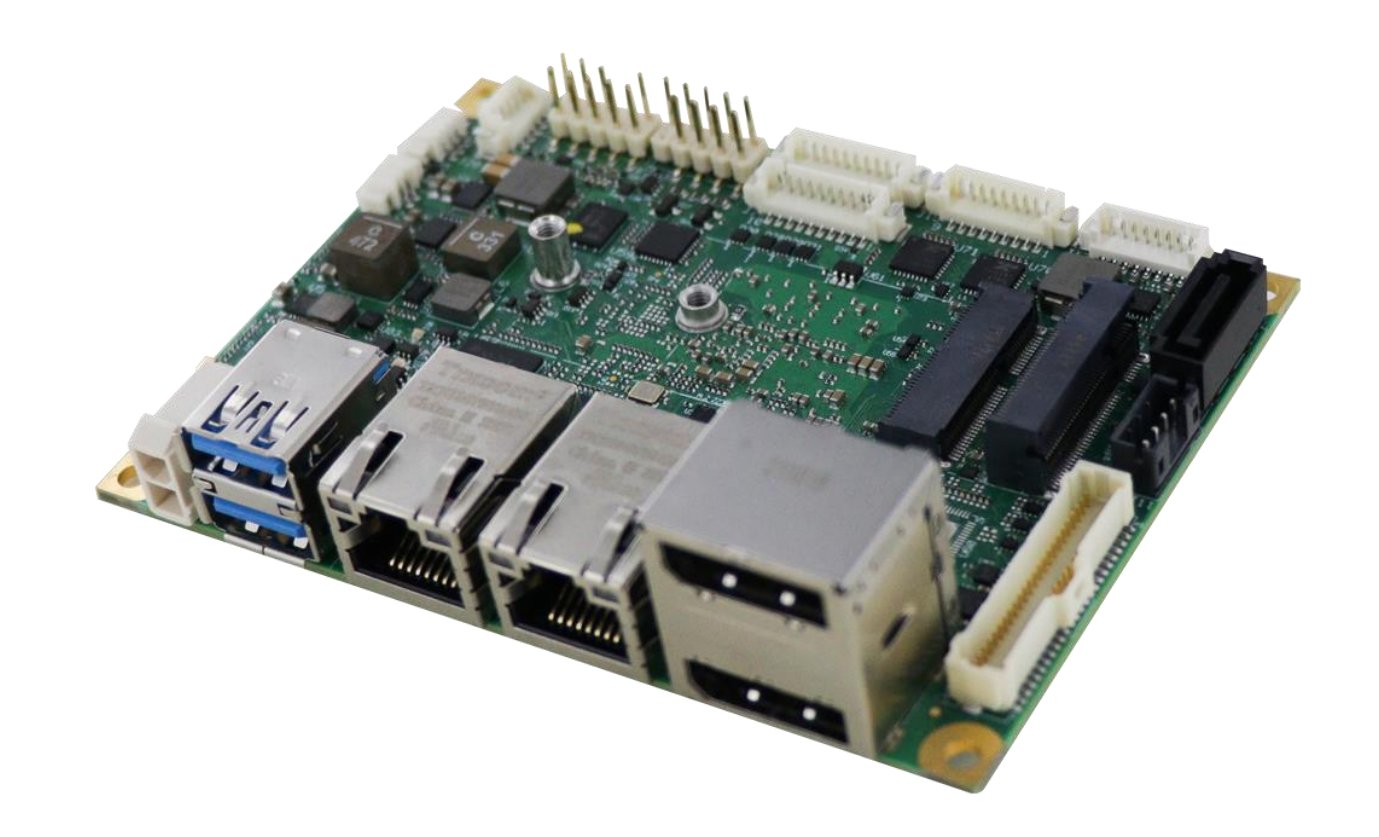

# <span id="page-60-0"></span>5.1 Thermal Design

A parameter that has to be kept in very high consideration is the thermal design of the system.

Highly integrated modules, like ICARUS board, offer to the user very good performances in minimal spaces, therefore allowing the system's minimization. On the counterpart, the miniaturizing of IC's and the rise of operative frequencies of processors lead to the generation of a big amount of heat, that must be dissipated to prevent system hang-off or faults.

The board can be used along with specific heatspreaders, but please remember that they will act only as thermal coupling device between the board itself and an external dissipating surface/cooler. The heatspreader also needs to be thermally coupled to all the heat generating surfaces using a thermal gap pad, which will optimize the heat exchange between the module and the heatspreader.

The heatspreader is not intended to be a cooling system by itself, but only as means for transferring heat to another surface/cooler, like heatsinks, fans, heat pipes and so on.

When using the board, it is necessary to consider carefully the heat generated by the module in the assembled final system, and the scenario of utilization.

Until the board is used on a laboratory shelf, on free air, just for software development and system tuning, then a heatsink with integrated fan could be sufficient for board's cooling. Anyhow, please remember that all depends also on the workload of the processor. Heavy computational tasks will generate much heat with all SOCs versions.

Therefore, it is always necessary that the customer studies and develops accurately the cooling solution for his system, by evaluating processor's workload, utilization scenarios, the enclosures of the system, the air flow and so on.

SECO can provide ICARUS specific passive heatspreaders and active heatsinks with fan, but please remember that their use must be evaluated accurately inside the final system, and that they should be used only as a part of a more comprehensive ad-hoc cooling solutions.

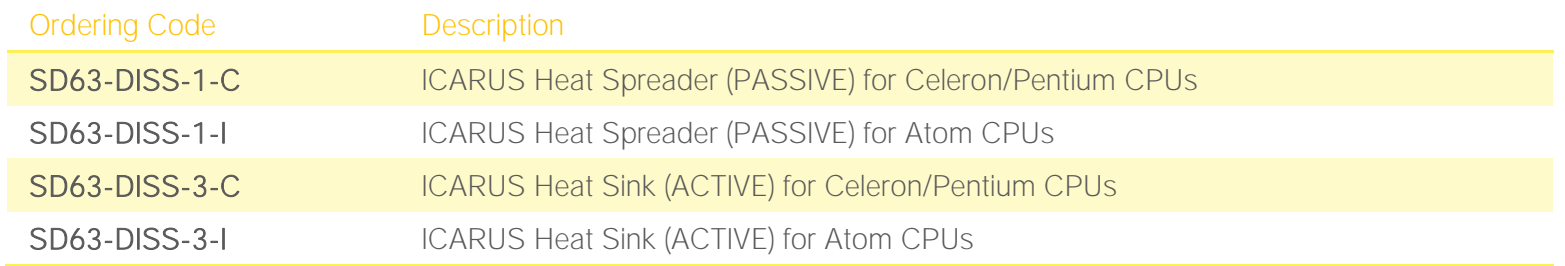

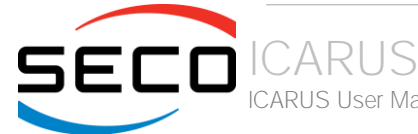

CARUS User Manual - Rev. First Edition: 1.0 - Last Edition: 1.0 - Author: S.O. - Reviewed by M.B. Copyright © 2023 SECO S.p.A. 61

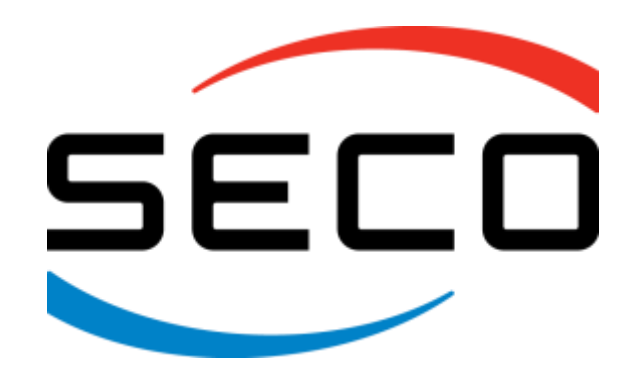

SECO S.p.A. - Via A. Grandi, 20 52100 Arezzo - ITALY Ph: +39 0575 26979 - Fax: +39 0575 350210 [www.seco.com](http://www.seco.com/)

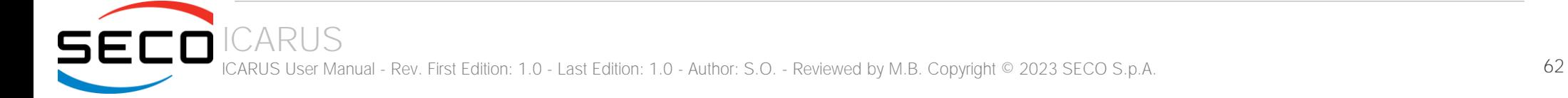